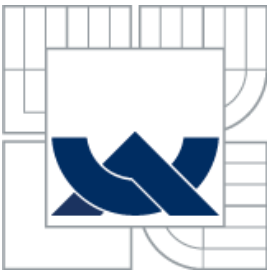

## VYSOKÉ UČENÍ TECHNICKÉ V BRNĚ BRNO UNIVERSITY OF TECHNOLOGY

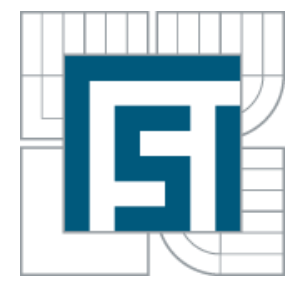

FAKULTA STROJNÍHO INŽENÝRSTVÍ ÚSTAV MECHANIKY TĚLES, MECHATRONIKY A **BIOMECHANIKY** 

FACULTY OF MECHANICAL ENGINEERING INSTITUTE OF SOLID MECHANICS, MECHATRONICS AND BIOMECHANICS

## DEFORMAČNĚ-NAPĚŤOVÁ ANALÝZA PRUTOVÝCH SOUSTAV METODOU KONEČNÝCH PRVKŮ STRESS-STRAIN ANALYSIS OF A BAR SYSTEMS USING FINITE ELEMENT METHOD

BAKALÁŘSKÁ PRÁCE BACHELOR´S THESIS

AUTOR PRÁCE JÁN FODOR AUTHOR

**SUPERVISOR** 

VEDOUCÍ PRÁCE Ing. TOMÁŠ NÁVRAT, Ph.D

BRNO 2015

Vysoké učení technické v Brně, Fakulta strojního inženýrství

Ústav mechaniky těles, mechatroniky a biomechaniky Akademický rok: 2014/2015

# **ZADÁNÍ BAKALÁŘSKÉ PRÁCE**

student(ka): Ján Fodor

který/která studuje v **bakalářském studijním programu**

## obor: **Základy strojního inženýrství (2341R006)**

Ředitel ústavu Vám v souladu se zákonem č.111/1998 o vysokých školách a se Studijním a zkušebním řádem VUT v Brně určuje následující téma bakalářské práce:

## **Deformačně-napěťová analýza prutových soustav metodou konečných prvků**

v anglickém jazyce:

## **Stress-strain analysis of a bar systems using finite element method**

Stručná charakteristika problematiky úkolu:

Cílem práce je naprogramovat algoritmus metody konečných prvků pro řešení prutových soustav. Pro řešení primárně využít volně dostupné prostředky (Python, knihovny NumPy, SciPy, překladač Fortranu, apod.). Ověření funkčnosti realizovat výpočtem v programu ANSYS.

Cíle bakalářské práce:

- 1. Přehled používaných MKP programů se stručným popisem jejich možností.
- 2. Možnost využití volně dostupných prostředků pro vědecké výpočty.
- 3. Naprogramovat algoritmus MKP pro prutovou soustavu.
- 4. Verifikovat vypočtené výsledky s výsledky získanými v programu ANSYS.

Seznam odborné literatury:

1. Zienkiewicz, O., C., Taylor, R. L.: The finite element method, 5th ed., Arnold Publishers, London, 2000

2. Kolář, V., Kratochvíl, J., Leitner, F., Ženíšek, A.: Výpočet plošných a prostorových konstrukcí metodou konečných prvků, SNTL Praha, 1979

3. Ferreira, A.J.M.: MATLAB Codes for Finite Element Analysis: Solids and Structures, 2009

Vedoucí bakalářské práce: Ing. Tomáš Návrat, Ph.D.

Termín odevzdání bakalářské práce je stanoven časovým plánem akademického roku 2014/2015.

V Brně, dne 17.11.2014

L.S.

 $\mathcal{L}_\text{max} = \frac{1}{2} \sum_{i=1}^n \mathcal{L}_\text{max}(\mathbf{z}_i - \mathbf{z}_i)$ 

prof. Ing. Jindřich Petruška, CSc. doc. Ing. Jaroslav Katolický, Ph.D. Ředitel ústavu Děkan fakulty

## **Abstrakt**

Cieľom tejto bakalárskej práce je primárne naprogramovať algoritmus pre riešenie prútových sústav pomocou metódy konečných prvkov. K naprogramovaniu sú použité voľne dostupné softvérové prostriedky – jazyk Python a jeho knižnice NumPy, SciPy a Matplotlib. Výsledky takto získané sú overené v programe ANSYS. Práca ďalej podáva stručný prehľad komerčne a voľne dostupného vedeckého softvéru.. Metóda konečných prvkov je numerická metóda využívaná pre riešenie problémov technickej praxe v strojárenstve, stavebníctve, elektrotechnike a príbuzných odboroch.

## **Abstract**

The aim of this bachelors thesis is primarily programming of algorithm for solving bar systems (i.e. trusses) using finite element method. Programming language Python and his modules NumPy, SciPy and Matplotlib are used . The results thus obtained are verified in the program ANSYS . This work also gives a brief overview of commercial and freely accessible scientific software. Finite Element Method is a numerical method used for solving technical problems in mechanical engineering, structural engineering, electrical engineering and related fields.

## **Kľúčové slová:**

Prútové sústavy, Metóda konečných prvkov, Python, ANSYS

## **Key words:**

Bar systems, Finite element method, Python, ANSYS

## **Bibliografická citácia:**

FODOR, J. *Deformačně-napěťová analýza prutových soustav metodou konečných prvků.* Brno: Vysoké učení technické v Brně, Fakulta strojního inženýrství, 2015. 66 s. Vedoucí bakalářské práce Ing. Tomáš Návrat, Ph.D..

# **Prehlásenie:**

Prehlasujem, že som bakalársku prácu vypracoval samostatne, pod vedením Ing. Tomáša Návrata, Ph.D a s použitím zdrojov uvedených na konci práce.

V Brne dňa:.................... ..............................

Ján Fodor

# **Poďakovanie:**

Chcel by som poďakovať Ing. Tomášovi Návratovi, Ph.D za rady a pripomienky pri písaní práce a mojím rodičom za podporu pri štúdiu.

## **OBSAH**

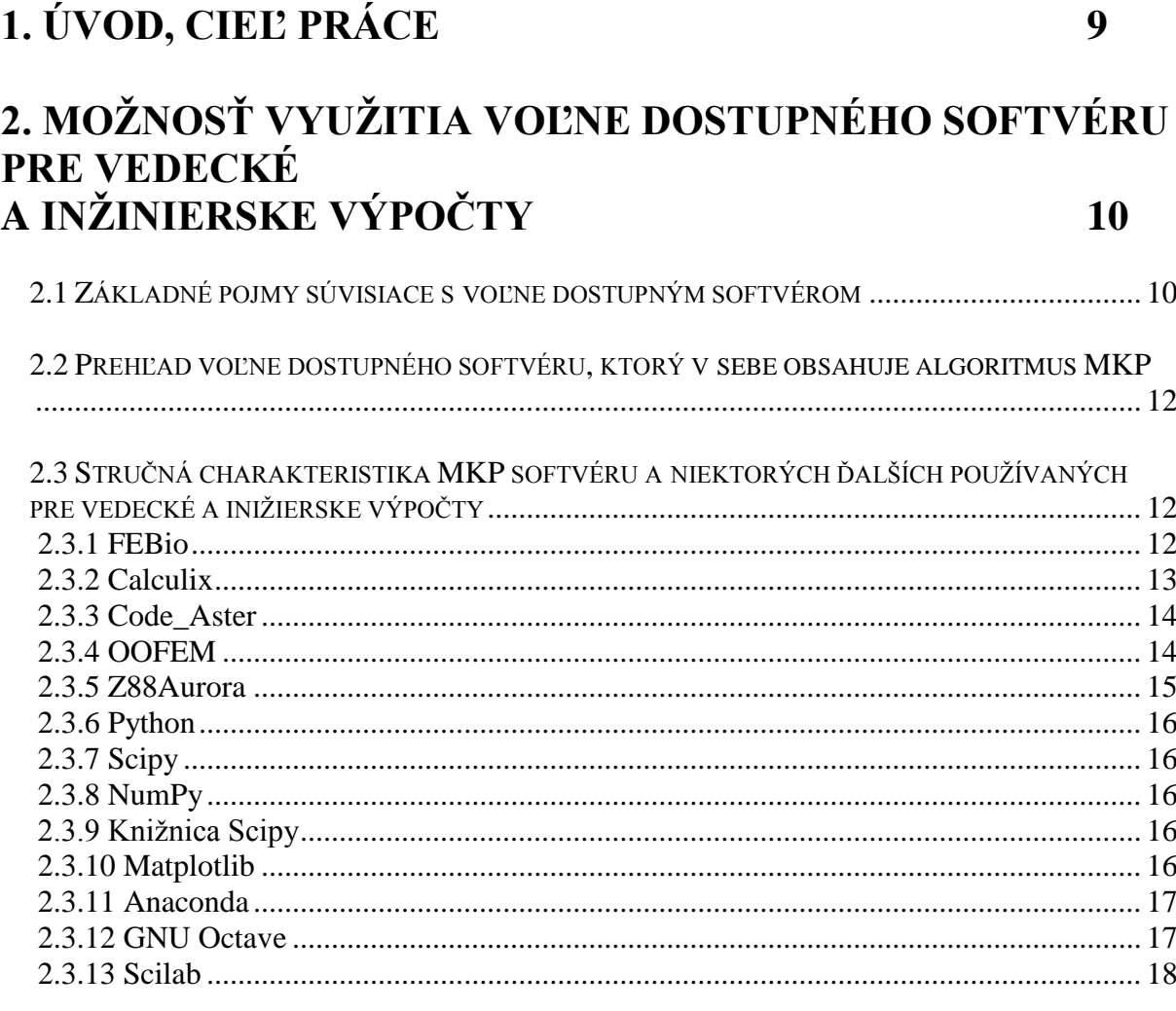

## 3. PREHĽAD KOMERČNE DOSTUPNÝCH PROGRAMOV **OBSAHUJÚCICH ALGORITMUS MKP** 19

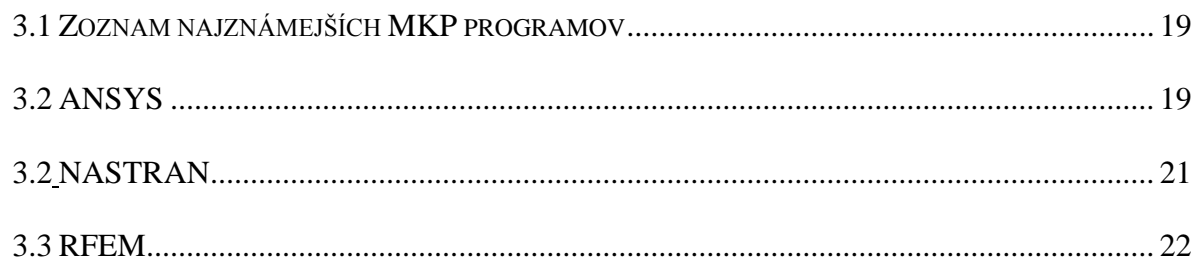

# 3. TEORETICKÝ ÚVOD DO PRÚTOVÝCH SÚSTAV A MKP23

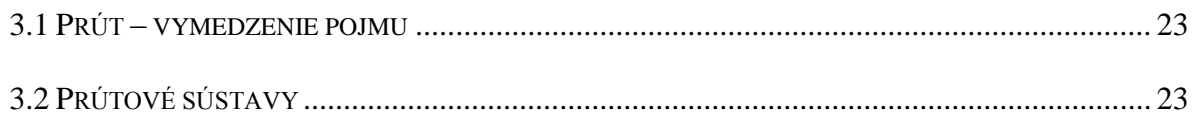

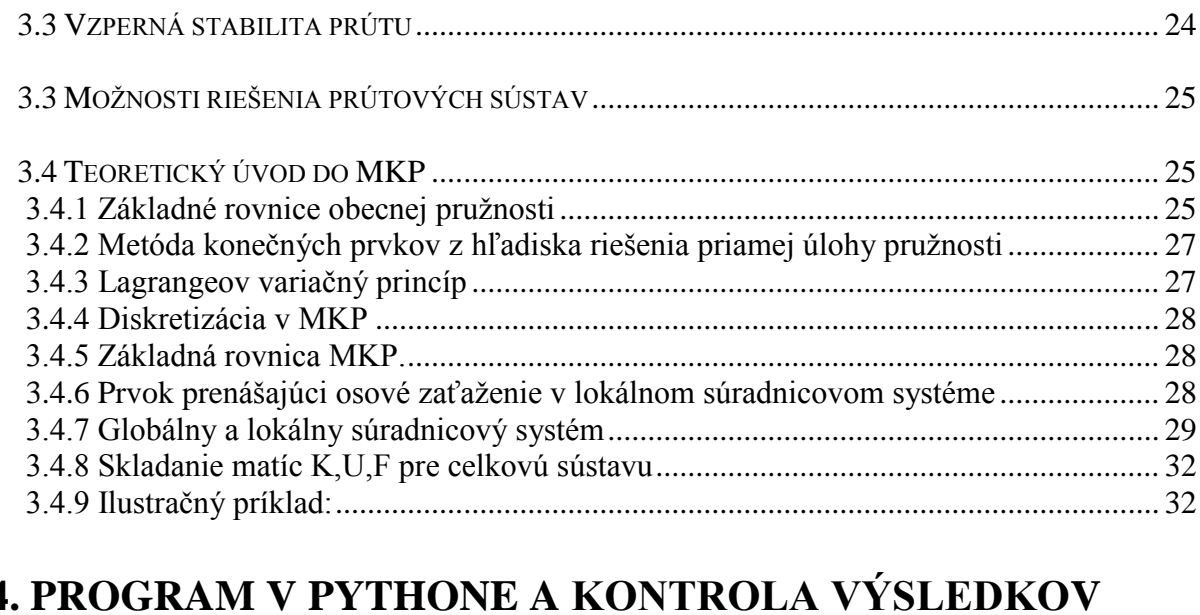

# **4. PROGRAM V PYTHONE A KONTROLA VÝSLEDKOV V SYSTÉME ANSYS 40**

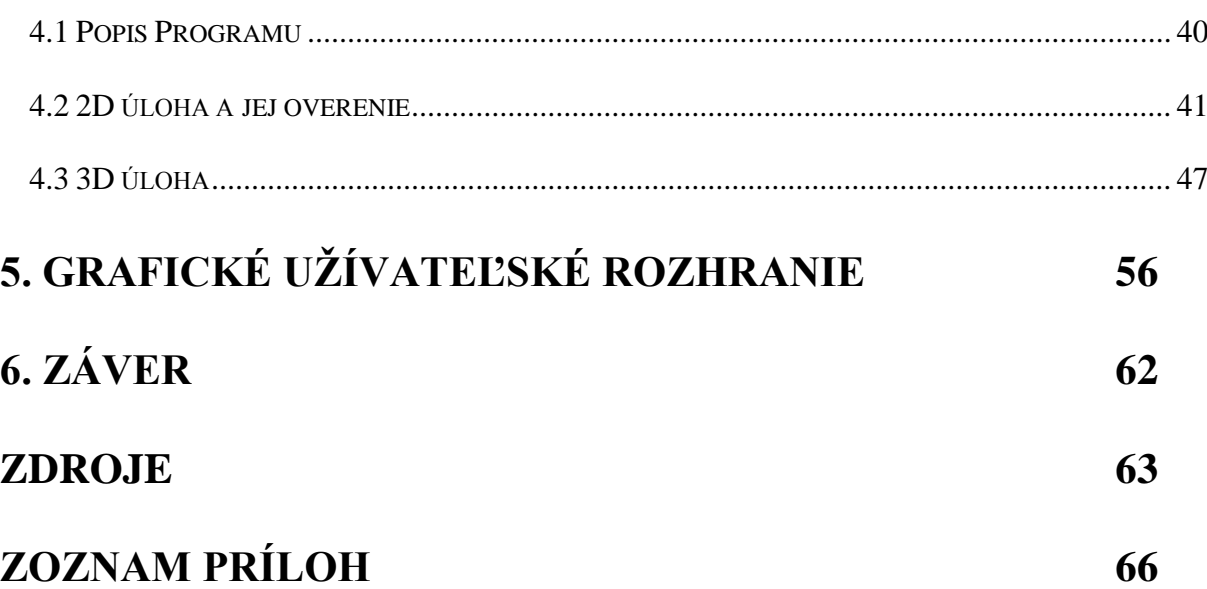

# **1. Úvod, cieľ práce**

Metóda konečných prvkov (ďalej aj MKP) je numerická metóda pre riešenie parciálnych diferenciálnych rovníc. Od analytického prístupu sa líši tým, že miesto elementu nekonečne malých rozmerov zavádza prvok konečnej veľkosti. Týmto spôsobom sa dajú riešiť mnohé problémy, ktoré sa klasickým analytickým prístupom riešiť nedajú. Sú to napríklad analýzy tvarovo zložitých súčastí. Jediným obmedzením MKP je dostupnosť výpočtovej techniky, ktorej výkon a množstvo dostupnej pamäti ovplyvňuje rýchlosť riešenia rozsiahlych sústav algebraických rovníc, ktoré sa vyskytujú pri riešení úloh MKP. Na počiatku svojho vzniku slúžila metóda pre numerické riešenie problémov pružnosti v stavebníctve a leteckom priemysle. V dnešnej dobe nachádza široké uplatnenie v oblastiach strojárenstva, stavebníctva, elektrotechniky a príbuzných odboroch. Metódou konečných prvkov sa dajú riešiť hlavne problémy pružnosti, plasticity, dynamiky, mechaniky tekutín, elektromagnetizmu a prenost tepla. Pre tieto výpočty existuje veľké množstvo komerčných a voľne dostupných programov, ktoré majú v sebe často okrem algoritmu MKP implementované aj iné numerické metódy, napríklad medódu konečných objemov pre prípad riešenia problémov mechaniky tekutín.

V tejto práci sú prútové sústavy poňaté ako zjednodušený model priehradových konštrukcií, ktoré zanedbávajú namáhanie prútov ohybom a krutom. Toto je spôsobené modelovaním styčníkov ako kĺbových miesto reálnych, ktoré môžu byť tuhé a zanedbaním ohybu spôsobeného od zaťaženia prútov v smere kolmom na strednicu. Jediný nenulový výsledný vnútorný účinok je normálová sila, a teda prúty sú namáhané len na tlak a ťah. Medzi najdôležitejšie medzné stavy takto staticky namáhaných prútov patrí medzný stav klzu a medzný stav vzpernej stability v prípade tlakového namáhania.

Priehradové konštrukcie sa využívajú v strojárenských a stavebných aplikáciách pre svoju schopnosť prenášať zaťaženia pri relatívne nízkej hmotnosti konštrukcie na veľké vzdialenosti (napríklad kovové mosty).

#### Cieľ práce

Cieľom tejto práce je primárne naprogramovať algoritmus MKP pre deformačne – napäťovú analýzu rovinných a priestorových prútových sústav. Výstupom z programu budú deformácie a napätia v jednotlivých prútoch sústavy, sily vo väzbách s okolím vrátane grafického zobrazenia deformovaného tvaru sústavy. K tomuto cieľu majú byť dosiahnuté voľne dostupné prostriedky. Algoritmus bude naprogramovaný v jazyku Python za použitia knižníc a funkcií pre prácu maticami, riešenie sústav lineárnych algebraických rovníc a pre vykresľovanie funkcií. Výsledky takto získané budú overené v programe ANSYS. Ďalší cieľ je stručný prehľad voľne dostupných programov pre inžinierske a vedecké výpočty všeobecne a prehľad komerčných programov, ktoré majú v sebe implementovaný algoritmus MKP. V úvode budú zhrnuté základné teoretické poznatky o MKP a jej aplikácii na riešenie rovinnej a priestorovej prútovej sústavy. Pre názornú predstavu bude jedna úloha riešená "ručne" za pomoci kalkulačky.

# **2. Možnosť využitia voľne dostupného softvéru pre vedecké a inžinierske výpočty**

## **2.1 Základné pojmy súvisiace s voľne dostupným softvérom**

Na začiatok je vhodné charakterizovať niektoré pojmy, ktoré súvisia s voľne dostupným softvérom. Táto problematika je však veľmi široká, a tak budú stručne charakterizované len niektoré hlavné pojmy.

## Softvérová licencia

Softvérová licencia je právny nástroj, ktorý reguluje podmienky používania a redistribúcie softvéru.

## Copyleft

Pod označením copyleft, respektíve copyleftová licencia si je možno predstaviť druh licencií, ktoré znameniú, že diela odvodené od softvéru s licenciou copyleft musia byť tiež dostupné pod touto licenciou. Tento druh licencií sa používa v takzvanom slobodnom softvéri. Príkladmi copyleftových licencií sú GPL, LGPL. Tento druh licencie teda v podstate zaručuje, aby slobodný softvér a ďalšie z neho odvodené ostali aj naďalej slobodné.[6]

## Slobodný softvér

Slobodný softvér (free software) je softvér, ktorého nadobudnutie nie je podmienené poskytnutím finančnej alebo inej odmeny jeho autorovi. Je k nemu k dispozícii aj zdrojový kód. Softvér je možno ďalej používať, modifikovať a distribuovať. Distribuovať ho je možné zdarma a aj predávať jeho kópie a pozmenené verzie. Slovo slobodný (po anglicky free) sa teda nedá preložiť ako automaticky zadaramo a neznamená, že softvér sa nesmie komerčne využívať. Jedná sa hlavne o filozofiu dostupnosti zdrojového kódu, používania a ďalšej distribúcie. Kréda slobodného softvéru sa dajú zhrnúť takto:

- Sloboda používať program za akýmkoľvek účelom.
- Sloboda študovať, ako program pracuje a možnosť prispôsobiť ho svojím potrebám.
- Sloboda redistribuovať kópie programu.
- Sloboda vylepšovať program a zverejňovať zlepšenia, aby z nich mohla mať prospech celá komunita.

Najčastejšia licencia slobodného softvéru je GPL. Za myšlienku slobodného softvéru stojí hnutie Free Software Foundation. [7], [8]

## Otvorený softvér

Po anglicky Open-source software je softvér s otvoreným zdrojovým kódom. Otvorenosť znamená možnosť za určitých podmienok zdrojový kód ďalej prehliadať a upravovať. Nie je to jediná charakteristika otvoreného softvéru, je však najzákladnejšia. Open source softvér môže byť poskytnutý zdarma. Základný rozdiel medzi otvoreným softvérom a slobodným softvérom by sa dal charakterizovať tak, že nie každý otvorené software je slobodný, ale každý slobodný je zároveň aj otvorený.

Z hľadiska nadobúdateľa softvéru je rozdiel medzi slobodným a otvoreným minimálny, z hľadiska ďalšej distribúcie sú však rozdietly. V prípade otvoreného softvéru

môže napríklad vzniknúť povinnosť nadobúdateľa informovať o zmenách, ktoré urobil v zdrojovom kóde, pokiaľ ho chce ďalej distribuovať, prípadne informovať poskytovateľa o ďalšej distribúcii. Ideovým autorom otvoreného software je Open Source Initiative. Medzi Free Software Foundation (FSF) a Open Source Initiative (OSI) sa vedú spory kvôli rôznym pohľadom na otvorený s slobodný softvér, to však presahuje rozsah tejto práce. [9]

#### Proprietárny softvér

Tento pojem býva často používaný ako protiklad ku slobodnému softvéru. (Nadáciou Free Software Foundation) je tak označovaný každý program, do ktorého zdrojového kódu nemá užívateľ väčšinou právo zasahovať a ani si ho prezerať. Pod tento pojem tak spadajú okrem "bežne predávaného" napríklad aj softvéry poskytované k užívaniu zdarma (freeware). [10]

## Komerčný softvér

Komerčný software je software vyvíjaný za účelom zisku, teda za získanie jeho licencie je potrebné zaplatiť. Do tejto kategórie môže spadať otvorené, slobodné a aj proprietárny software.

## Freeware

Softvér dostupný k užívaniu zdarma, spravidla bez možnosti prístupu k zdrojovému kódu. Autor často ponúka jeho ďalšie vylepšenia ako komerčné programy.

## GNU General Public License

GNU General Public License, GNU GPL je druh licencie pre slobodný softvér, ktorá vyžaduje, aby ďalšie diela od neho odvodené boli distribuované pod licenciou GNU GPL. V priebehu vývoja bola táto licencia upravená do troch verzií, ktoré nahradzovali staršie verzie. [11]

#### BSD Licencia

Je to licencia umožňujúca voľné šírenie diela vyžadujúca uvedenie autora, informácie o licencii a upozornenie o zrieknutí sa zodpovednosti za dielo.

#### GNU Lesser General Public License

GNU LGPL je druh licencie, ktorá je považovaná za kompromis medzi GNU GPL a BSD licenciou.

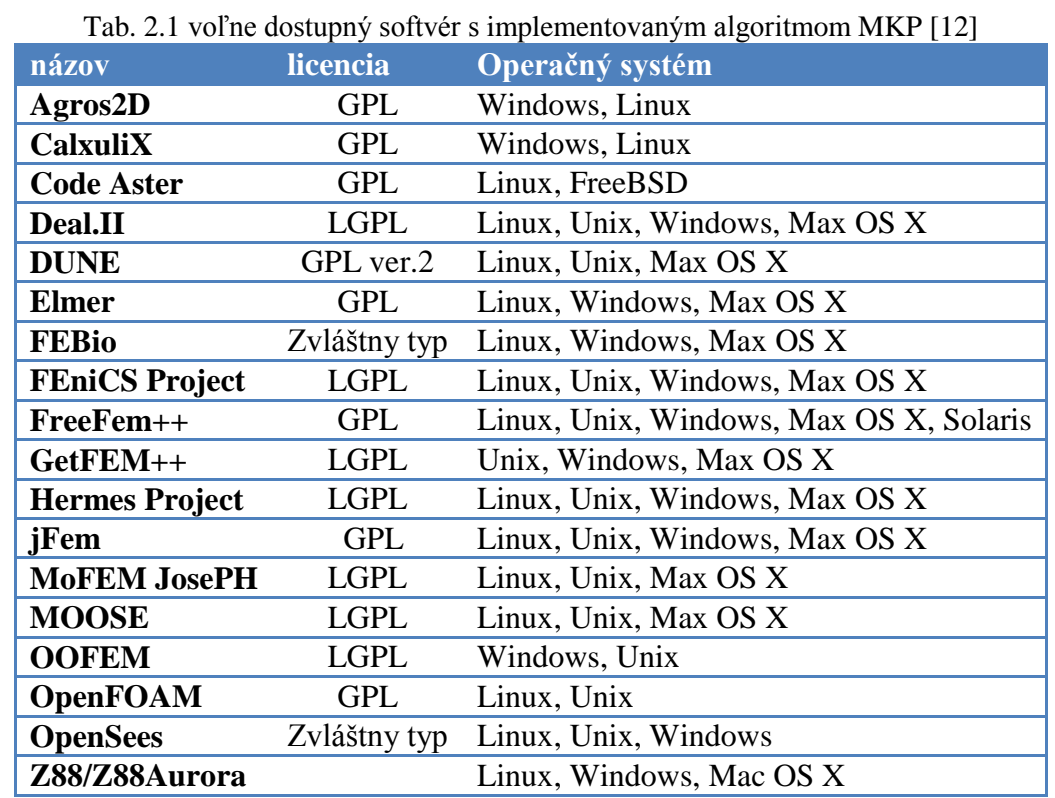

## **2.2 Prehľad voľne dostupného softvéru, ktorý v sebe obsahuje algoritmus MKP**

## **2.3 Stručná charakteristika MKP softvéru a niektorých ďalších používaných pre vedecké a inižierske výpočty**

## **2.3.1 FEBio**

FEBio (Finite elements for biomechanics) je využívaný v biomechanike a biofyzike. Je špeciálne určný pre nelineárne problémy veľkých deformácií. Je to voľne dostupný softvér pre nekomerčné použitie spustiteľný na operačných systémoch Windows, Linux a Mac OS X. Bol vyvinutí na University of Utah. Ponúka analýzy z oblastí:

- Nelineárna elasticita a viskoelasticita.
- Mechanika tuhých telies.
- Analýzy z oblasti chemických reakcií, prúdenie v poréznom prostredí, osmóza, vedenie tepla, mechanika rastu tkaniva.

Podporuje okrajové podmienky odpovedajúce problémom biomechaniky. FEBio sa skladá z troch súčastí:

 preprocesoru PreView - vytvorenie geometrie, siete, okrajových podmienok,zadávanie materiálov a zadanie druhu analýzy. Výstupom z PreWiev sú dáta, s ktorými ďalej pracuje riešič. Do preprocesoru možno importovať geometriu formátu DXF, ďalej geometriu zo softwaru ako napríklad ABAQUS, LSDYNA, HyperMesh a HyperSurface.

- vlastného riešiča FEBio
- postprocesoru PostView rozličné možnosti vizializácie výsledkov. Umožňuje aj uloženie grafického výstupu vo formáte .bmp a .tiff. [13]

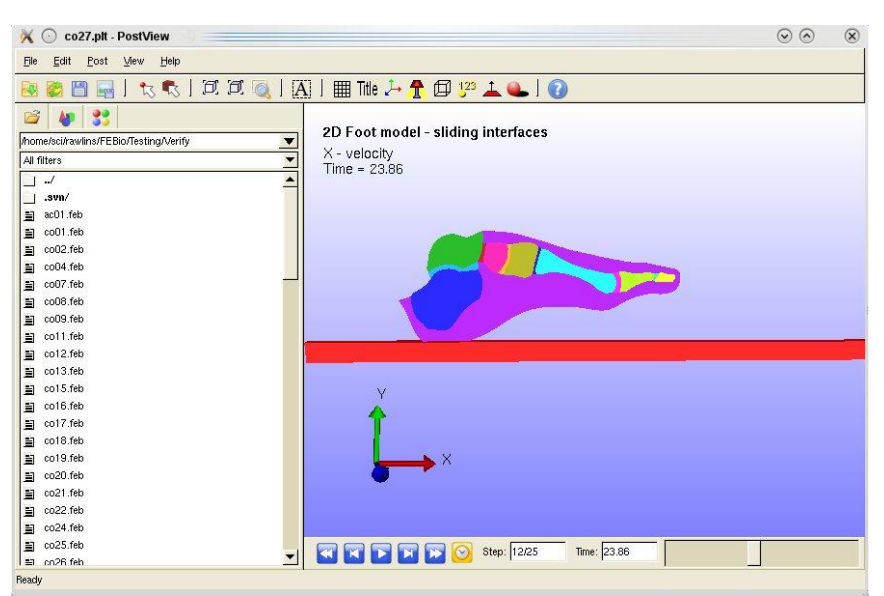

Obr. 2.1 Ukážka z prostredia PostView [14]

## **2.3.2 Calculix**

Calculix je voľne dostupný softvér s implicitným a explicitným riešičom. Pôvodne bol dostupný iba pre Linux, dnes je dostupný aj pre OS Winows. Riešič je schopný lineárnych aj nelineárnych výpočtov. Dokáže riešiť problémy:

- statiky
- dynamiky
- teplotné úlohy.

Je možné používať vlastný preprocesor Calculixu, alebo je možno model vytvoriť v komerčných programoch ako Nastran, Ansys a Abaqus. Je v ňom tiež možný opačný postup, teda vytvárať geometriu pre NASTRAN, ABAQUS, Ansys, Code-aster pre voľne dostupné programy ako Dolfyn, Duns, ISAAC a OpenFOAM. [15],[16]

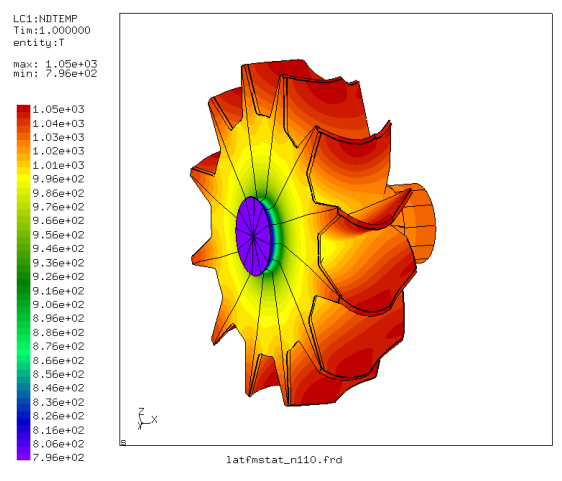

Obr. 2.2 Calculix [17]

## **2.3.3 Code\_Aster**

Softvér Code\_Aster ponúka výpočty v oblasti lineárnej a nelineárnej statiky a dynamiky, únavy, pórovitých materiálov, termálnej analýzy a multifyzikálnych úloh. Bol písaný hlavne v jazykoch Python a Fortran. Využíva sa aj v problémoch súvisiacich s nukleárnymi zadiadeniami. Je dostupný pre GNU/Linux a FreeBSD. Je spustiteľný aj na OS Windows, ale platí to len pre staršie verzie. [18], [19]

## **2.3.4 OOFEM**

OOFEM je objektovo orientovaný program pre riešenie multifyzikálnych úloh pomocou MKP. Je stále vyvíjaný na katedre mechaniky Stavebnej Fakulty ČVUT pod licenciou GNU Lesser General Public license.

Medzi časti programu patria:

- Obecné modulárne výpočtové jadro (OOFEMlib)
- Modul pre mechaniku. Umožňuje riešiť napríklad problémy lineárnej a nelineárnej statiky a dynamiky , podpora paralelných výpočtov.
- Transportné problémy: vedenie tepla a vlhkosti, prepojenie transportných problémov a mechanickej analýzy.
- Mechanika tekutín
- Postprocesor

OOFEM umožňuje využitie externých programov:

- T3d generátor siete
- $\bullet$  IML++ knižnica iteračných metód
- SPOOLES riedky priamy riešič
- MayaVi, ParaView vizualizačné nástroje [20]

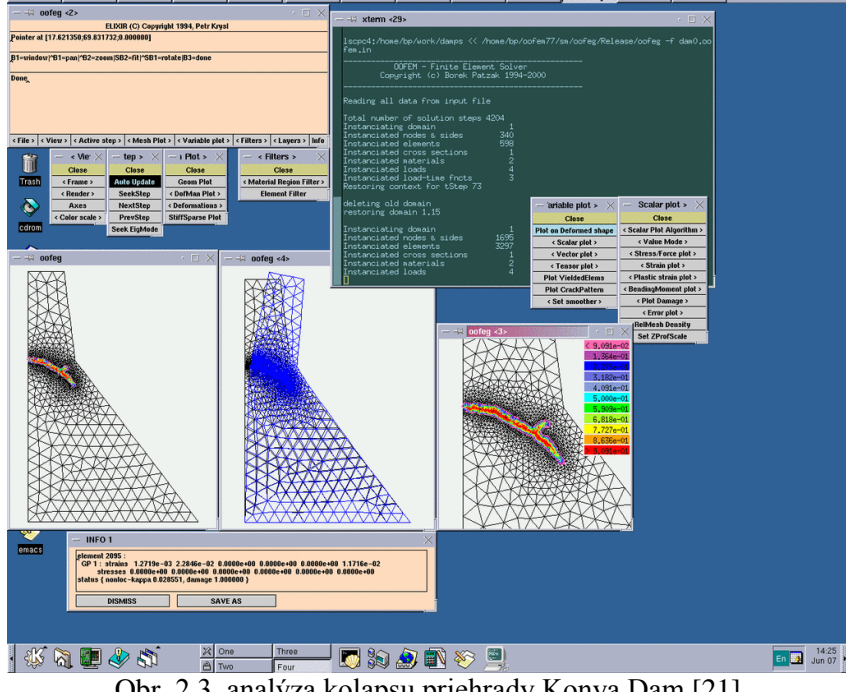

Obr. 2.3 analýza kolapsu priehrady Konya Dam [21]

## **2.3.5 Z88Aurora**

Pod názvom Z88Aurora je myslený grafické užívateľské rozhranie pre program na Z88. Je dostupné ako freeware. Preprocesor umožňuje import geometrie vo formáte .STP, .STL a .DXF . Ďalej umožňuje import geometrie vytvorenej v komerčných programoch ako NASTRAN, ABAQUS, ANSYS a COSMOS. Z88Aurora je schopná riešiť lineárnu a nelineárnu mechaniku, termálnu analýzu, spojenie termálnej a mechanickej analýzy a výpočet vlastných frekvencií. [22]

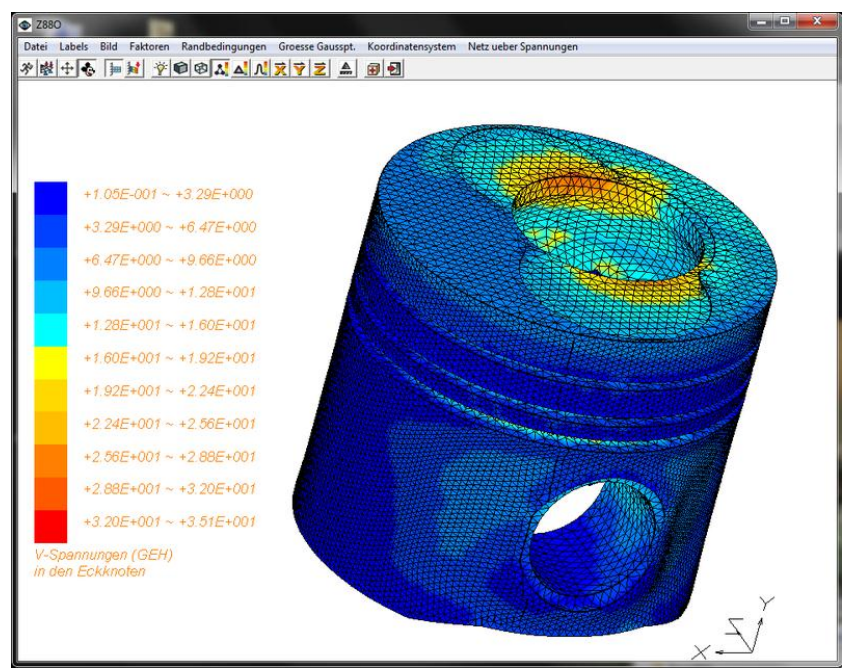

Obr. 2.4 Z88 Aurora [23]

## **2.3.6 Python**

Python je (najmä) objektovo orientovaný programovací jazyk, jeho prednosťou je hlavne jeho jednoduchosť a prehľadnosť, čím ho robí vhodným aj pre začiatočníkov. Pre inžinierske výpočty je sú významné jeho distribúcie a knižnice obsahujúce nástroje pre riešenie numerických úloh, napríklad nástroje pre riešenie rozsiahlych sústav rovníc, dátové typy, nástroje pre vykresľovanie dát podobné matlabu a mnohé ďalšie. Jazyk Python vytvoril v roku 1991 Guido van Rossum.

## **2.3.7 Scipy**

Pojmom SciPy sa označuje zbierka nástrojov Pythonu pre vedecké a inžinierske výpočty. Medzi hlavné balíky, ktoré sú súčasťou SciPy patrí NumPy, knižnica SciPy, Matplotlib, Ipython, Sympy, Pandas.

## **2.3.8 NumPy**

– Balík dátových typov a funkcií pre prácu s rozsiahlymi dátami. Jeho najdôležitejšou súčasťou je "ndarray", n-rozmerné pole (array). NumPy obsahuje rôzne funkcie umožňujúce prácu s týmto dátovym typom. V tejto práci sa ndarray používa napríklad ako matica tuhosti. Je tieţ pouţitých niekoľko funkcií pre prácu s poľami, napríklad *numpy*.*reshape* (premena matie na maticu o iných rozmeroch s rovnakým počtom prvkov), alebo *numpy.zeros* (vytvorenie matice s prvkami o hodnote 0.

## **2.3.9 Knižnica Scipy**

Je to knižnica obsahujúca nástroje pre riešenie optimalizácie, lineárnej algebry, integrácie, spracovania signály, riešenie obyčajných diferenciálnych rovníc a mnohé iné. Knižnica je aktuálne pod takzvanou BSD licenciou. (poznámka). V tejto práci je použitá funkcia *linalg.solve*, ktorá rieši sústavu lineárnych algebraických rovníc

## **2.3.10 Matplotlib**

Nástroj pre vizualizáciu 2D a 3D dát. Umožňuje vykresľovanie vzhľadom podobné Matlabu. Obsahuje veľké množstvo typov pre vykresľovanie, ako napríklad ''klasický'' plot, histogram, scatter, quiver a mnoho ďalších. V tejto práci je použitý na vykreslenie prútových sústav, ich deformovaných tvarov,a pôsobiacich síl.

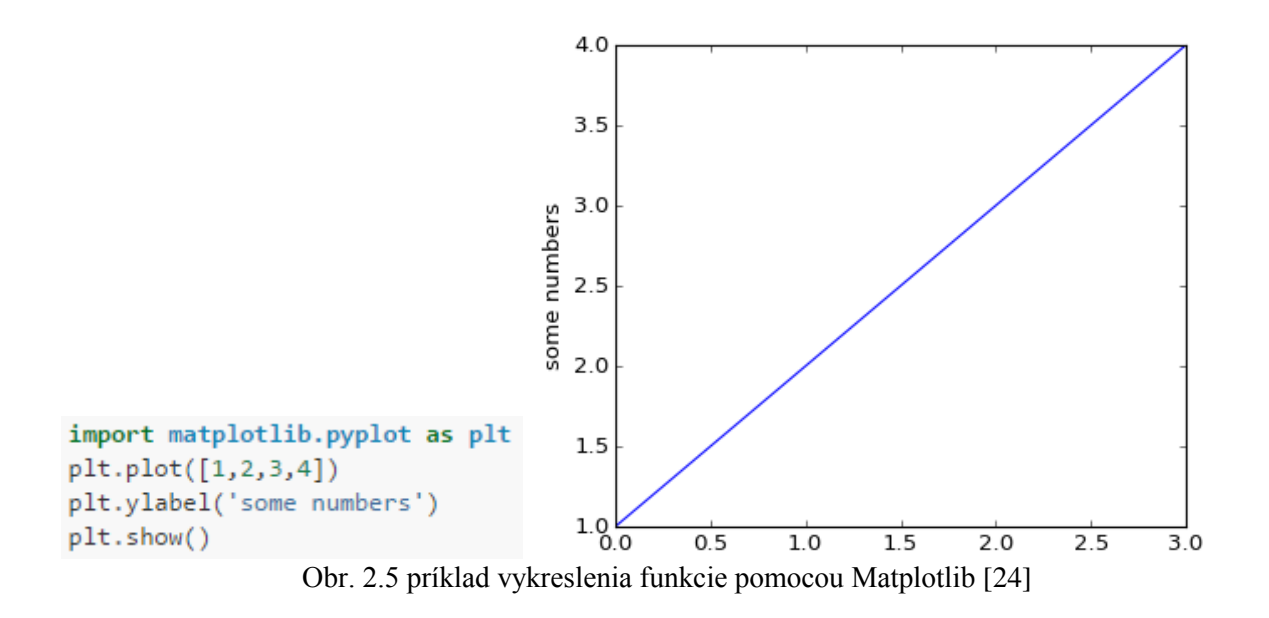

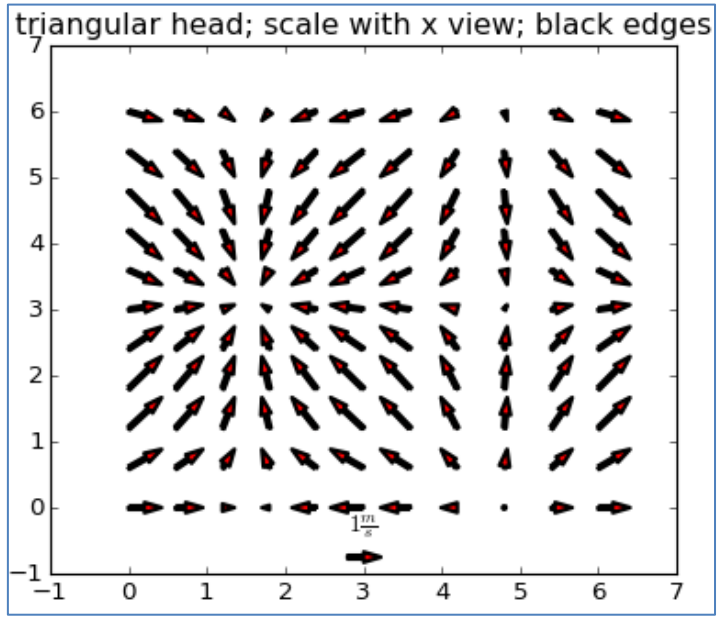

Obr 2.5 príklad vykreslenia funkcie pomocou Matplotlib [25]

#### **2.3.11 Anaconda**

Proprietárny softér (inak softvér s uzavretým kódom). Je to distribúcia jazyka Python od firmy Continuum Analytics, dostupná k užívaniu zdarma. Obsahuje najpoužívanejšie balíky pre vedecké a inžinierske výpočty, pre túto prácu dôležité NumPy ,Scipy, Matplotlib. Obsahuje tiež niekoľko užívateľsky pohodlných vývojových prostredí (po anglicky IDE – integrated development environment), v tejto práci je použité prostredie Spyder. [26]

#### **2.3.12 GNU Octave**

GNU Octave je vysokoúrovňový programovací jazyk, kompatibilný s MATLABom. Je to takzvaný slobodný software pod licenciou GNU General Public License. Je určený na

numericé výpočty. Príklady jeho použitia sú riešenie lineárnych a nelineárnych rovníc, numerické derivovanie, integrovanie, vizualizácia dát a manipulácia s dátami. Na vzniku GNU Octave sa podieľal okrem iných hlavne John W. Eaton. Je dostupný pre operačné systémy GNU/Linux Windows, UNIX, Cygwin aOS X. [27]

## **2.3.13 Scilab**

Scilab je voľne dostupný inžinersky a vedecký software pod licenciou CeCill(). Je dostupný pre Windows 7,8, Vista, GNU/Linux a Mac OS X. Medzi jeho takzvané funkcionality patria:

## Maths & Simulation

Elementárne funkcie, lineárna algebra, riedke matice, polynóny, simulácia (diferenciálne rovnice)

## 2D a 3D Visualization

"Klasické čiary", histogramy, animácie, plochy, koláčový graf.

Medzi ďalšie možnosti patrí optimalizácia, štatistika, riadenie, spracovanie signálu, vývoj aplikácií, modelovanie mechanických systémov, hydraulických obvodov. [28]

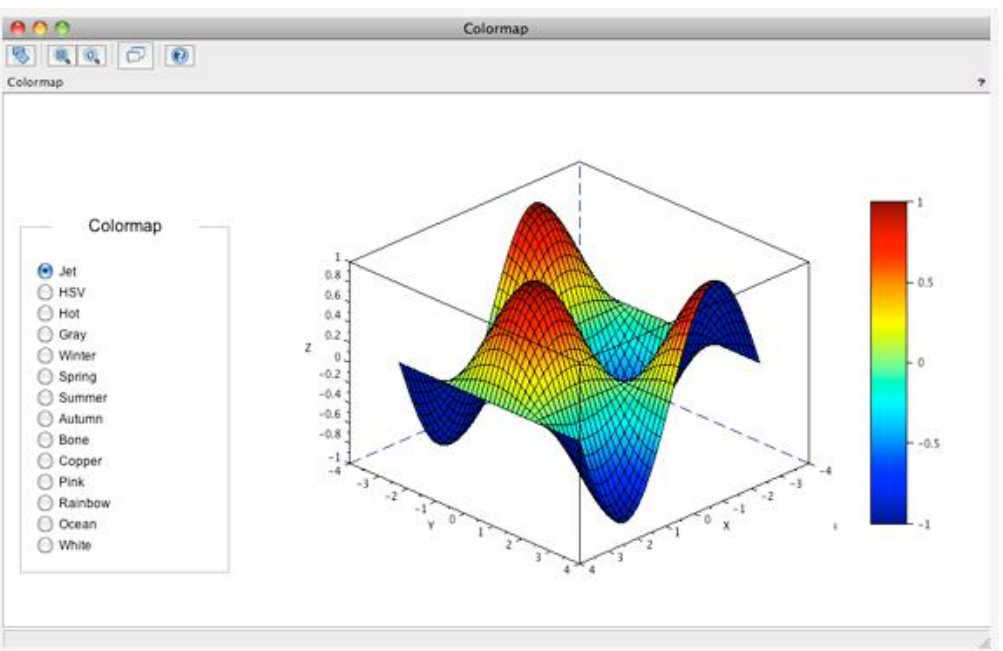

Obr. 2.6 Vizializácia v Scilabe [29]

# **3. Prehľad komerčne dostupných programov obsahujúcich algoritmus MKP**

## **3.1 Zoznam najznámejších MKP programov**

V dnešnej dobe umožňuje väčšina programov riešenie nielen úloh klasickej deformačnenapäťovej analýzy, ale sú to skôr multifyzikálne produkty pre riešenie úloh štrukturálnej analýzu, prúdenia, prenosu tepla, únav, dynamiky a elektromagnetizmu nakoľko pri vývoji produktu väčšinou samotná deformačne-napäťová analýza nestačí a výsledky z rôznych analýz sú často použité pre tvorbu inej anlýzy. Nie všetky tieto súčasti sú postavené na metóde konečných prvkov, ale napríklad aj na metóde konečných objemov.

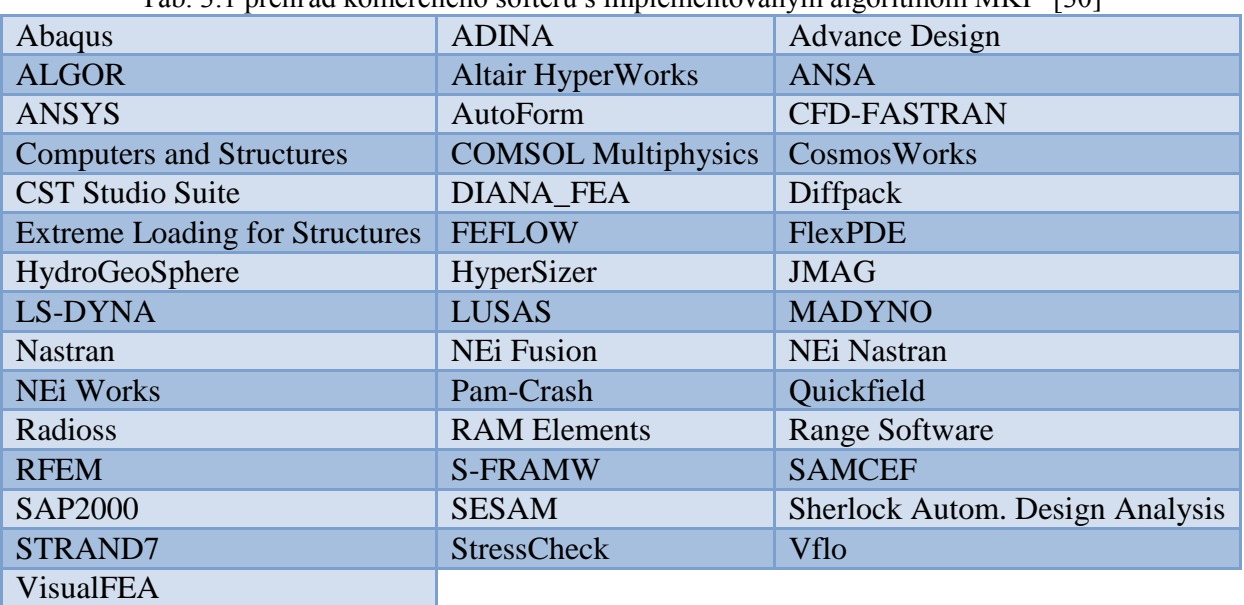

Tab. 3.1 prehľad komerčného softéru s implementovaným algoritmom MKP [30]

## **3.2 ANSYS**

Pod mojmom ANSYS si dnes možno predstaviť rozsiahly inžiniersky software pre pre modelovanie veľkého množstva fyzikálnych dejov. Vďaka rozsiahlemu záberu možností simulácie a analýzu eho použitie siaha do mnohých sfér vedy a priemyslu od leteckého, strojárenského, stavebného, elektrotechnického až po energetiku, procesné inžinierstvo a zdravotníctvo.

ANSYS sú vlastne desiatky produktov, ktoré by sa podľa oblasti záujmu dali rozdeliť do niekoľkých základných skupín:

- Electronics
- Fluid dynamics
- Structural analysis Multiphysics

## Structural analysis

Structural analysis je z hľadiska pevnostných výpočtov strojných súčastí najdôležitejšia skupina, ponúka riešenie úloh lineárnej a nelineárnej statiky a úlohy dynamiky Medzi súčasti tejto skupiny patria:

- (ANSYS) Mechanical
- **Structural**
- Professional
- DesignSpace
- ACT
- Rigid Body Dynamics
- Composite PrepPost
- nCode DesighLife
- Explicit Dynamics

## ANSYS Workbench

Platforma ANSYS Workbench umožňuje simuláciu a analýzu multifyzikálnych úloh vďaka systému prepojenia jednotlivých analýz, ktorých výsledky navzájom súvisia. Je to užívateľsky príjemné prostredie ovládané "klikaním" narozdiel napríklad od prostredia APDL, ktoré sa ovláda predovšetkým pomocou skriptov, čo je pre neskúseného užívateľa náročné, hlavne, ak je potrebné zadať zložitú úlohu. Workbench obsahuje "Toolbox", v ktorom sa vyberajú rôzne druhy analýz ako štrukturálna, analýza prúdenia, elektromagnetického poľa, teplotná úloha a podobne. [31]

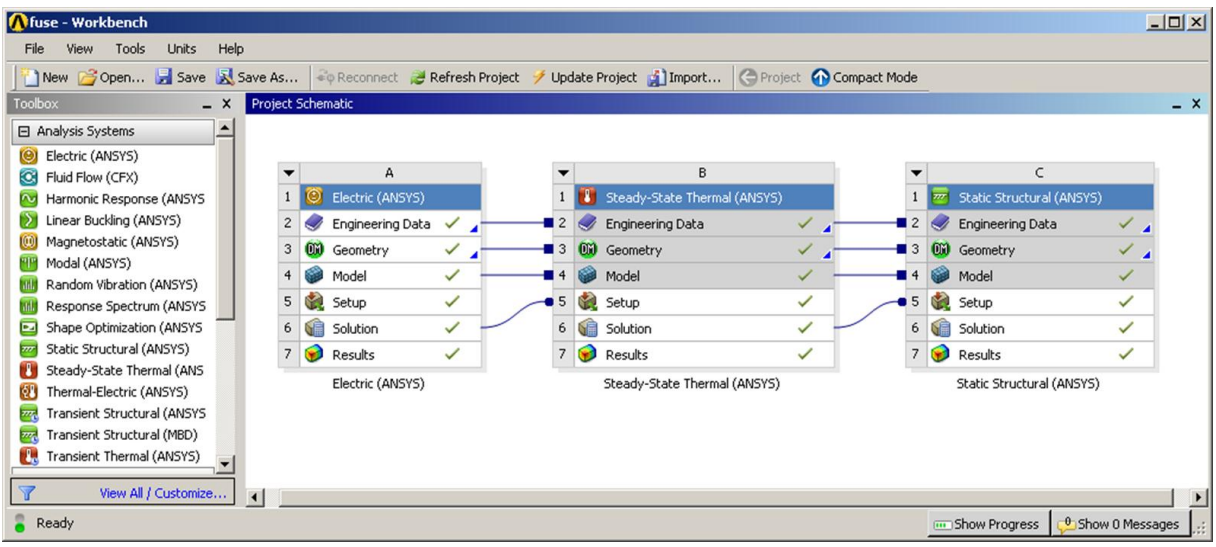

Obr. 3.1 prostredie Workbench [32]

## **3.2 NASTRAN**

NA(SA)STR(ucture)AN(analysis) bol vyvinutý pre NASA v šedťdesiatych rokoch 20. storočia.Jeho vývoj financovala vláda USA. Firma Computer Sciences Corporation (CSC) bola vybratá Pre vývoj softvéru. V dnešnej dobe sa v širokej miere používa v leteckom, lodnom a automobilovom priemysle. Medzi programy, ktoré sú postavené na pôvodnom zdrojovom kóde NASTRANu, patria:

- MSC Nastran
- NASTRAN-xMG
- NEi Nastran
- NX Nastran [33]

## MSC Nastran

MSC Nastran je originálny NASTRAN pre komerčné použitie, dostupný od roku 1963. V dnešnej dobe ho poskytuje sponočnosť MSC Software spolu s veľkým množstvom iných produktov, schopných vzájomne spolupracovať. Samotný MSC Nastran je multidisciplinárny software pre statické, dynamické a termálne výpočty lineárne a nelineárne, dynamiku rotorov a výpočty na posúdenie únavy. [34]

## NEi Nastran

NEi Nastran je software od firmy NEi software. Ponúka možnosti pre riešenie:

- Lineárnej a nelineárnej statiky
- Dynamiky
- Stabilitných výpočtov
- Výpočtov prenosu tepla [35]

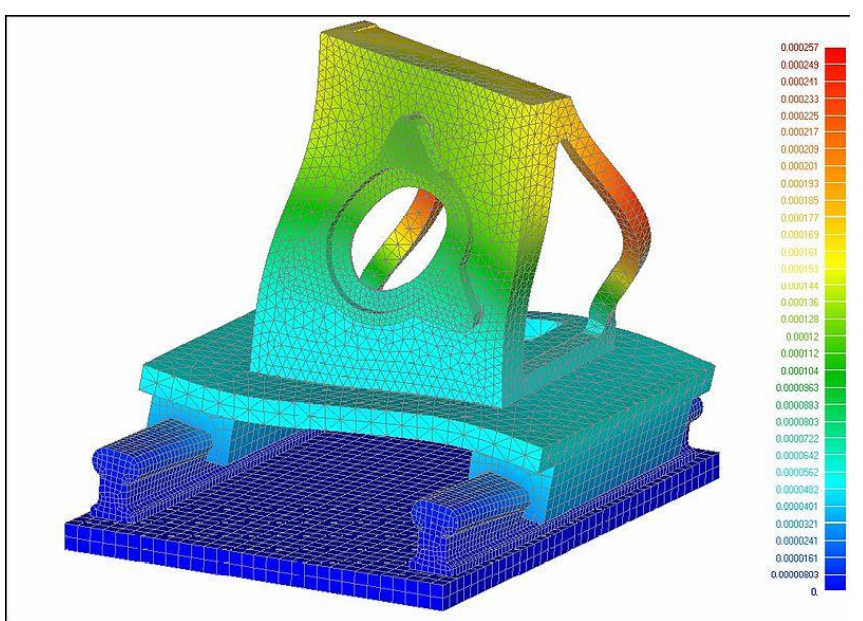

Obr. 3.2 NEi Nastran [36]

## **3.3 RFEM**

RFEM je program používaný v stavebníctve pre statické výpočty konštrukcií. Pochádza od firmy Dlubal Software. K hlavnému programu RFEM sú pridávané moduly pre riešenie konkrétnych stavebných konštrukcií, delené do kategórií:

- Ocel
- Betón
- Drevo
- Sklo
- Prípoje
- Dynamika
- Ostatné [37]

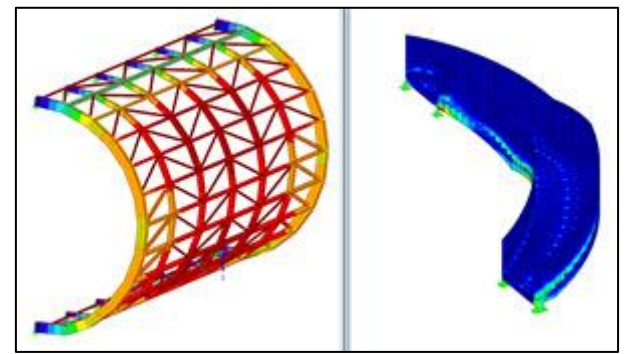

Obr.3.3 RFEM [38]

# **3. Teoretický úvod do prútových sústav a MKP**

## **3.1 Prút – vymedzenie pojmu**

Prút predstavuje z hľadiska deformácie a napätosti najjednoduchší model telesa. Pre vymedzenie pojmu prút sa zavádzajú takzvané prútové predpoklady, ktoré prút charakterizujú:

- Geometrické predpoklady
	- o Prút je určený krivkou γ, ktorá sa nazýva strednica. V každom bode strednice je prút definovaný priečnym prierezom ψ, ktorý je kolmý na strednicu. Priesečník strednice a priečneho prierezu sa nazýva geometrické ťažisko T prierezu.
	- o Strednica je hladká a spojitá krivka konečnej dĺžky.
	- o Priečny prierez je spojitá jedno alebo viacnásobne súvislá oblasť.
	- o Dĺţka strednice je rádovo minimállna taká veľká ako najväčší rozmer priečneho prierezu.
- Väzbové a zaťažovacie predpoklady
	- o Väzby obmedzujú len posuvy a uhly natočenia strednice.
	- o Zaťaženie prútu je sústredené na strednici.
- Deformačné predpoklady
	- o Deformovaná strednica zostáva hladkou a spojitou krivokou.
	- o Priečne prierezy si pri deformácii zachovávajú rovinnosť a kolmosť voči deformovanej strednici.
- Napätostné predpoklady
	- o napätosť prútu je určená normálovým a šmykovým napätím v priečnom priereze, táto napätosť sa nazýva prútová. [1]

V tejto práci sa budú vyskytovať len prúty priame, teda so strednicou popísateľnou ako úsečka v nedeformovanom a deformovanom stave. Prúty budú namáhané len na ťah a tlak, a teda napätie vznikajúce prúte bude len normálové.

## **3.2 Prútové sústavy**

Prútové sústavy riešené v tejto práci sú najjednoduchší model priehradových a prútových konštrukcií. Sú vymedzené nasledujúcimi predpokladmi:

- Väzby medzi prútmi sú tvorené sférickými a rotačnými kinematickými dvojicami typu NNTN.
- Prútová sústava je tvorená prútmi a styčníkovými telesami. Prúty sú tvorené styčníkovými telesami, pričom stredy kinematických dvojíc splývajú a tento bod sa označuje ako styčník.
- Vonkajšie sily pôsobiace na prútovú sústavu sú sústredené v styčníkoch.
- K základnému telesu je sústava uložená prostredníctvom styčníkov.

• Každý prút je uložený nepohyblivo a je prostredníctvom styčníkových telies viazaný aspoň ku dvom ďalším prútom. Sústava tvorí prútové teleso. [2]

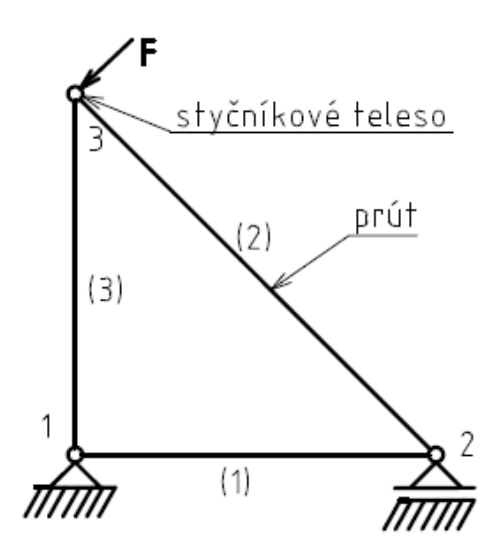

Obr 3.1 Prútová sústava

## **3.3 Vzperná stabilita prútu**

Pri namáhaní dlhého priameho prútu tlakovou silou totožnou so strednicou prútu dojde pri dosiahnutí určitej kritickej sily k strate vzpernej stability. Pre túto silu je možné odvodiť vzťah:

$$
F_{krit} = \frac{\alpha \cdot \pi^2 \cdot E \cdot J}{l^2}
$$

kde *F<sub>krit</sub>* je Eulerova kritická sila a *α* je súčiniteľ závislý na uložení prútu. Pre prút s rotačnými väzbami platí  $\alpha = 1$ . [3]

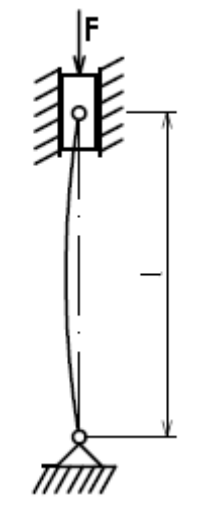

Obr. 3.2 Prút s rotačnými väzbami

## **3.3 Možnosti riešenia prútových sústav**

V priebehu histórie bolo odvodených a používaných množstvo spôsobov riešení prútových sústav. Medzi tieto metódy patria:

- Metóda styčníková. Spočíva v zostavovaní rovníc statickej rovnováhy pre styčníky prútovej sústavy. Z týchto rovníc sa získajú sily, ktoré sú zároveň aj normálové výsledné vnútorné účinky prútov sústavy. Z nich sa spočíta deformácia a napätosť sústavy. Samotné použitie styčníkovej metódy je obmedzené statickou určitosťou prútovej sústavy. V prípade statickej neurčitosti treba riešenie kombinovať napríklad s použitím castiglianovej vety.
- Cremonova metóda. Je to vlastne varianta styčníkovej metódy vo forme grafického riešenia.
- Priesečná metóda (Ritterova). Zmysel riešenia spočíva v myslenom reze prútovej sústavy takým spôsobom, že pre "odrezanú" časť sa zostavia rovnice silovej a momentovej rovnováhy. Z toho vyplýva, že rez ba mal byť vedený tak, aby bola sústava rovníc pre túto časť prútovej sústavy riešiteľná.
- Medzi ďalšie metódy patria: metóda momentových kĺbov, metóda myslených kĺbov, metóda neurčitej mierky, metóda náhradných prútov, metóda silová a deformačná, metóda konečných prvkov [40]

## **3.4 Teoretický úvod do MKP**

## **3.4.1 Základné rovnice obecnej pružnosti**

Základné rovnice obecnej pružnosti sa používajú na riešenie takzvanej priamej úlohy pružnosti, ktorú je možno formulovať nasledovne:

*"Pre dané teleso so známou geometriou, materiálom, zaťažením a väzbami s okolím určite jeho deformáciu a napätosť."* [5]

Rovnice obecnej pružnosti sú parciálne diferenciálne rovnice, ktoré navzájom uvádzajú do vzťahu napätosť a deformáciu, konkrétne:

- Tri posuvy  $u, v, w$
- Šesť pretvorení  $\epsilon_x, \epsilon_y, \epsilon_z$
- Šesť napätí  $\sigma_x, \sigma_y, \sigma_z$

Základné rovnice obecnej pružnosti sa delia na rovnice rovnováhy, geometrické rovnice a konštitutívne vzťahy.

Rovnice rovnováhy

Sú to rovnice rovnováhy (vnútorného) elementárneho prvku, na ktorý pôsobia zložky napätia a merné objemové sily, konkrétne rovnice rovnováhy pre smery x, y a z.

$$
\frac{\partial \sigma_x}{\partial x} + \frac{\partial \tau_{xy}}{\partial y} + \frac{\partial \tau_{xz}}{\partial z} + o_x = 0
$$
\n(3.1)

$$
\frac{\partial \tau_{xy}}{\partial x} + \frac{\partial \sigma_y}{\partial y} + \frac{\partial \tau_{yz}}{\partial z} + o_y = 0
$$
\n(3.2)

$$
\frac{\partial \tau_{xz}}{\partial x} + \frac{\partial \tau_{yz}}{\partial y} + \frac{\partial \sigma_z}{\partial z} + o_z = 0
$$
\n(3.3)

#### Rovnice geometrické

Sú to vzťahy medzi zložkami posuvov a pretvorení.

$$
\varepsilon_x = \frac{\partial u}{\partial x} \qquad \varepsilon_y = \frac{\partial v}{\partial y} \qquad \varepsilon_z = \frac{\partial w}{\partial z}
$$
  

$$
\gamma_{xy} = \frac{\partial u}{\partial y} + \frac{\partial v}{\partial x} \qquad \gamma_{yz} = \frac{\partial v}{\partial z} + \frac{\partial w}{\partial y} \qquad \gamma_{zx} = \frac{\partial w}{\partial x} + \frac{\partial u}{\partial z} \tag{3.4}
$$

Konštitutívne vzťahy

Určujú vzťah medzi napätosťou a deformáciou. Inak sa nazývajú zobecnený hookeov zákon.

$$
\varepsilon_x = \frac{1}{E} [\sigma_x - \mu(\sigma_y + \sigma_z)]
$$
  
\n
$$
\varepsilon_y = \frac{1}{E} [\sigma_y - \mu(\sigma_x + \sigma_z)]
$$
  
\n
$$
\varepsilon_z = \frac{1}{E} [\sigma_z - \mu(\sigma_x + \sigma_y)]
$$
  
\n
$$
\gamma_{xy} = \frac{1}{G} \tau_{xy} \qquad \gamma_{yz} = \frac{1}{G} \tau_{yz} \qquad \gamma_{zx} = \frac{1}{G} \tau_{zx}
$$
 (3.5)

kde G je modul pružnosti v šmyku a je daná vzťahom

$$
G = \frac{E}{2(1+\mu)}\tag{3.6}
$$

Základné rovnice obecnej pružnosti musia byť doplnené okrajovými podmienkami geometrickými a silovými [5].

## **3.4.2 Metóda konečných prvkov z hľadiska riešenia priamej úlohy pružnosti**

V prístupe ku riešeniu priamej úlohy pružnosti možno MKP definovať:

Z hľadiska matematickej formulácie problému ako úlohu variačnú. To znamená nájsť hodnotu energie telesa takú, že dosahuje určitej extrémnej hodnoty. V prípade MKP sa využíva Lagrangeov variačný princíp. Z hľadiska výberu nezávislých funkcií pružnosti ide o metódu deformačnú, teda ako neznáme funkcie vyberáme zložky posuvov. Z hľadiska realizácie riešenia je MKP metóda numerická. [5]

#### **3.4.3 Lagrangeov variačný princíp**

Základom pre rovnice deformačnej varianty MKP je Lagrangeov variačný princíp. Dá sa formulovať takto: "Medzi všetkými funkciami posuvov, ktoré zachovávajú spojitosť telesa a spĺňajú geometricé okrajové podmienky, sa realizujú tie, ktoré udelia celkovej potenciálnej energii  $\Pi$  stacionárnu hodnotu." [5]

Celková potenciálna energia telesa sa dá vyjadriť ako

$$
\Pi = W - P \tag{3.7}
$$

Kde W je energia napätosti telesa

$$
W = \frac{1}{2} \int_{\Omega} \sigma^T \varepsilon dV \tag{3.8}
$$

a P je potenciál vonkajšieho zaťaženia.

$$
P = \int_{\Omega} \boldsymbol{u}^T \cdot \boldsymbol{o} \cdot dV + \int_{\Gamma_p} \boldsymbol{u}^T \cdot \boldsymbol{p} \cdot dS \tag{3.9}
$$

Jednotlivé členy a symboly majú význam:

- (vektor) posuvov  $\mathbf{u}^T$
- pretvorení  $T=(\varepsilon_x,\varepsilon_y,\varepsilon_z)$

• napätí 
$$
\boldsymbol{\sigma}^T = (\sigma_x, \sigma_y, \sigma_z, \tau_{xy}, \tau_{yz}, \tau_{zx})
$$

- objemového zaťaženia  $\boldsymbol{o}^T$
- plošného zaťaženia  $\bm{p}^T = (p_x, p_y, p_z)$
- $\bullet$  riešené teleso  $\Omega$
- plocha riešeného telesa  $\Gamma_n$

## **3.4.4 Diskretizácia v MKP**

V prípade MKP sa riešená oblasť rozdelí na konečný počet prvkov a hľadajú sa posuvy konečného počtu uzlov týchto prvkov. Posuvy celej oblasti sa potom aproximujú pomocou bázových funkcií. V prípade použitia MKP na riešenie prútových sústav nie je potrebné problematiku bázových funkcií ďalej rozoberať.

## **3.4.5 Základná rovnica MKP.**

Pre celkovú potenciálnu energiu je možné pre diskretizovanú oblasť odvodiť vzťah

$$
\Pi = \frac{1}{2} \mathbf{U}^T \mathbf{K} \mathbf{U} - \mathbf{U}^T \mathbf{F}
$$
\n(3.10)

kde *U* predstavuje stĺpcovú maticu neznámych deformačných parametrov konečného počtu uzlov,  $\vec{K}$  je matica tuhosti sústavy a  $\vec{F}$  je stĺpcpvá matica zaťaženia sústavy. Podrobnejší výklad k týmto maticiam sa nachádza v ďalšej časti textu. Z lagrangeovho variačného princípu vyplýva, že pre získanie vektoru posuvov treba nájsť pre celkovú potenciálnu energiu stacionárnu hodnotu, v tomto prípade minimum. Pre nájdenie minima je potrebné potenciál zderivovať podľa neznámeho vektoru posuvov

$$
\frac{\partial \Pi}{\partial \bm{U}} = 0
$$

Získaný výraz má tvar

$$
K. U = F \tag{3.11}
$$

a nazýva sa základná rovnica MKP [5].

Matica **K** je singulárna, a teda sústava nemá riešenie. Preto je treba predpísať okrajové podmienky tak, aby sa zabránilo pohybu sústavy v priestore. Tým sa z matice tuhosti odstránia riadky a stĺpce s indexmi predpísaných nulových posuvov v matici deformačných parametrov (matica bude regulárna).

#### **3.4.6 Prvok prenášajúci osové zaťaženie v lokálnom súradnicovom systéme**

Matica tuhosti prvku

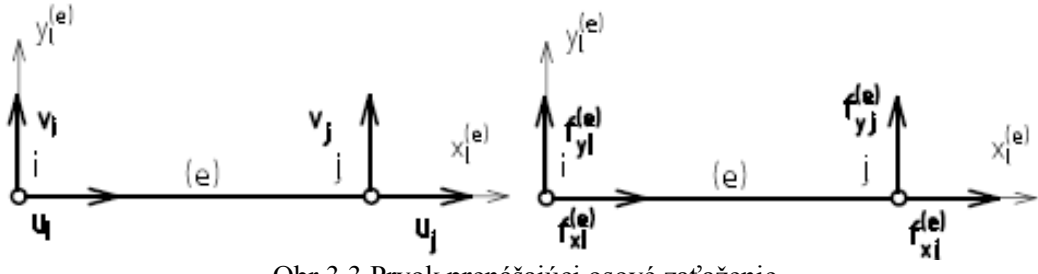

Obr 3.3 Prvok prenášajúci osové zaťaženie

Na obrázku 3.3 je prvok (e) s lokálnym súradnicovým systémom so znázorneným zaťažením a štyrmi deformačnými parametrami. Jeho maticu tuhosti je možno si predstaviť ako tuhosť prvku v rôznych smeroch, v tomto prípade v smeroch lokálnych súradnicových osí.

Prvková matica tuhosti v 2D lokálnom súradnicovom systéme má podobu [5]

$$
k_l = \frac{E.S}{l} \begin{pmatrix} 1 & 0 & -1 & 0 \\ 0 & 0 & 0 & 0 \\ -1 & 0 & 1 & 0 \\ 0 & 0 & 0 & 0 \end{pmatrix}
$$
 (3.12)

kde *E* je youngov modul pružnosti, *S* je plocha priečneho prierezu a *l* je dĺžka prvku. Prvý a tretí riadok tejto matice má význam tuhosti v smere lokálnej osi x. Druhý a štvrtý riadok obsahuje len nuly, čo naznačuje, že v smere lokálnej osi y má prvok nulovú tuhosť, čo zodpovedá predstave prútového prvku prenášajúceho len osové sily.

Matica zaťaženia prvku

.

Prvková matica zaťaženia v 2D lokálnom súradnicovom systéme má tvar stĺpcovej matice, ktorej prvky predstavujú zložky zaťaženia prvku v hraničných uzloch.

$$
\boldsymbol{f}_l^T = (f_{ixl}, f_{iyl}, f_{jxl}, f_{jyl})
$$

Matica deformačných parametrov

Matica deformačných parametrov v 2D lokálnom súradnicovom systéme má tvar stĺpcovej matice, ktorá vyjadruje možné posuvy prvku v rovine v smeroch osí lokálneho súradnicového systému

$$
\boldsymbol{\delta}_l^T = (u_{il}, v_{li}, u_{jl}, v_{jl})
$$

#### **3.4.7 Globálny a lokálny súradnicový systém**

Pre riešenie úloh v 2D a 3D je treba matice tuhosti, zaťaženia a deformačných parametrov jednotlivých prvkov transformovať do takzvaného globálneho súradnicového systému pomocou transformačných vzťahov uvedených nižšie.

## Prútový prvok v 2D

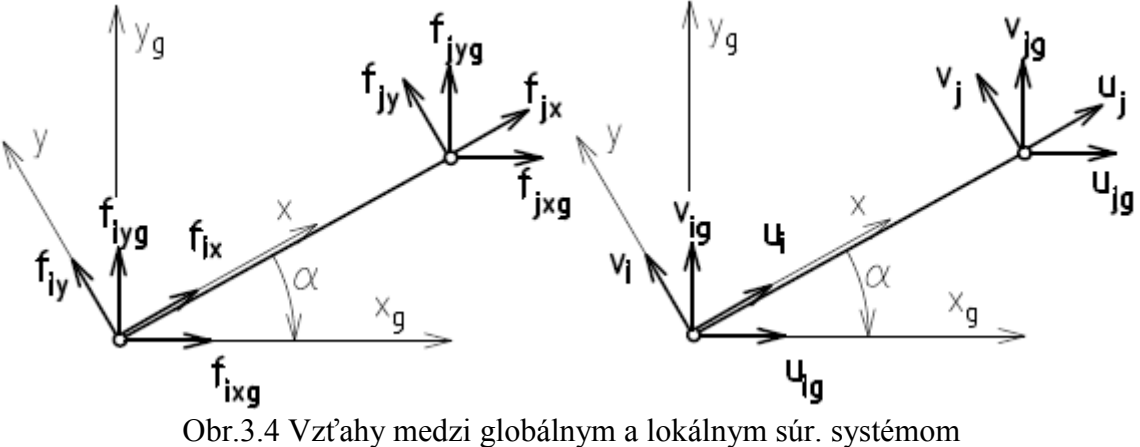

Pre transformáciu do globálneho súuradnicového systému platia vzťahy

$$
\delta_l = T \cdot \delta \tag{3.13}
$$

$$
f_l = T.f \tag{3.14}
$$

Kde T je transformačná matica

$$
\boldsymbol{T} = \begin{pmatrix} \cos \alpha & \sin \alpha & 0 & 0 \\ -\sin \alpha & \cos \alpha & 0 & 0 \\ 0 & 0 & \cos \alpha & \sin \alpha \\ 0 & 0 & -\sin \alpha & \cos \alpha \end{pmatrix} \tag{3.15}
$$

Uhol α je uhol medzi lokálnou a globálnou osou x (v najbližšom smere od lokálnej ku globálnej).

Po úpravách možno pre prvkovú maticu tuhosti písať [5]

$$
\mathbf{k} = \mathbf{T}^T \cdot \mathbf{k}_l \cdot \mathbf{T} \tag{3.16}
$$

Podoba prvkovej matice tuhosti v globálnom súradnicovom systéme je teda [39]

$$
\mathbf{k} = \frac{E.S}{l} \begin{pmatrix} c^2 & sc & -c^2 & -sc \\ sc & s^2 & -sc & -s^2 \\ -c^2 & -sc & c^2 & sc \\ -sc & -s^2 & sc & s^2 \end{pmatrix} \tag{3.17}
$$

kde

V prípade prútových sústav bude potrebné pre zistenie normálového napätia v prúte spočítať deformáciu prvku v smere lokálnej osi x. Na to bude slúţiť transformačná matica **T**u. Platí

 $c = \cos \alpha$  $s = \sin \alpha$ 

$$
d = u_{jl} - u_{il} = (-c, -s, c, s) \cdot \begin{pmatrix} u_1 \\ v_1 \\ u_2 \\ v_2 \end{pmatrix}
$$
 (3.18)

a teda

$$
\boldsymbol{T}_u = (-c, -s, c, s) \tag{3.19}
$$

#### Osovo zaťažený prvok v 3D

Matica tuhosti v lokálnom súradnicovom systéme je podobná predchádzajúcemu prípadu, akurát je rozšírená o 2 riadky a stĺpce, odpovedajúce pribudnutému deformačnému parametru na ose z [5]

$$
\boldsymbol{k}_l = \frac{E.S}{l} \begin{pmatrix} 1 & 0 & 0 & -1 & 0 & 0 \\ 0 & 0 & 0 & 0 & 0 & 0 \\ 0 & 0 & 0 & 0 & 0 & 0 \\ -1 & 0 & 0 & 1 & 0 & 0 \\ 0 & 0 & 0 & 0 & 0 & 0 \\ 0 & 0 & 0 & 0 & 0 & 0 \end{pmatrix}
$$
(3.20)

Matica tuhosti v globálnych súradniciach má podobu

$$
\mathbf{k} = \frac{ES}{l} \begin{pmatrix} c_x^2 & c_{xy} & c_{xz} & -c_x^2 & -c_{xy} & -c_{xz} \\ c_{xy} & c_y^2 & c_{yz} & -c_{xy} & -c_y^2 & -c_{yz} \\ c_{xz} & c_{yz} & c_z^2 & -c_{xz} & -c_{yz} & -c_z^2 \\ -c_x^2 & -c_{xy} & -c_{xz} & c_x^2 & c_{xy} & c_{xz} \\ -c_{xy} & -c_y^2 & -c_{yz} & c_{xy} & c_y^2 & c_{yz} \\ -c_{xz} & -c_{yz} & -c_z^2 & c_{xz} & c_{yz} & c_z^2 \end{pmatrix} \tag{3.21}
$$

kde

$$
c_x = \frac{x_2 - x_1}{l}
$$
,  $c_y = \frac{y_2 - y_1}{l}$ ,  $c_z = \frac{z_2 - z_1}{l}$   
 $c_{xy} = c_x$ .  $c_y$ ,  $c_{yz} = c_y$ .  $c_z$ ,  $c_{xz} = c_x$ .  $c_z$ 

l má význam dĺžky prvku (rozdiel súradníc uzlov prvku na lokálnej osi x) a x,y,z, sú globálne súradnice uzlov. [4]

Matica deformačných parametrov prvku je

$$
\boldsymbol{\delta}^T = (u_i, v_i, w_i, u_j, v_j, w_j)
$$

Prvková matica zaťaženia má tvar

$$
\boldsymbol{f}^T = (f_{ix}, f_{iy}, f_{iz}, f_{jx}, f_{jy}, f_{jz})
$$

Transformačná matica pre zistenie deformácie prvku v smere lokálnej osi x je

$$
T_{u3D} = (-c_c, -c_y, -c_z, c_x, c_y, c_z)
$$

#### **3.4.8 Skladanie matíc K,U,F pre celkovú sústavu**

Celková matica deformačných parametrov v globálnych súradniciach je podobná maticiam deformačných parametrov prvkov, akurát má rozmer odpovedajúci počtu deformačných parametrov celej sústavy.

$$
\boldsymbol{U} = \begin{pmatrix} u_1 \\ \vdots \\ \vdots \\ v_n \end{pmatrix} \tag{3.22}
$$

Celková matica volkajšieho silového zaťaženia (bez bližšieho odvodenia) je stĺpcová matica rozmermi zodpovedajúda celkovej matici deformačných parametrov, vytvorená súčtom pevkových matíc zaťaženia. Jej prvky zodpovedajú zaťaženiu uzlov v smeroch os globálneho súradnicového systému.

$$
\boldsymbol{F} = \sum_{i=1}^{m} \boldsymbol{f}_i = \begin{pmatrix} f_{1x} \\ \vdots \\ \vdots \\ f_{ny} \end{pmatrix}
$$
(3.23)

Celková matica tuhosti sústavy je súčtom matíc tuhosti prvkov. Spôsoby zostavovania matíc zaťaženia, deformačných parametrov a vonkajšieho zaťaženia budú rozobraté v ilustračnom príklade.

$$
\mathbf{K} = \sum_{i=1}^{m} \mathbf{k}_i
$$
 (3.24)

Symboly n, m odpovedajú počtu uzlov, respektíve prvkov [39] .

## **3.4.9 Ilustračný príklad:**

Pre danú prútovú sústavu je treba zistiť posuvy uzlov, normálové sily napätia v prútoch a sily vo väzbách.

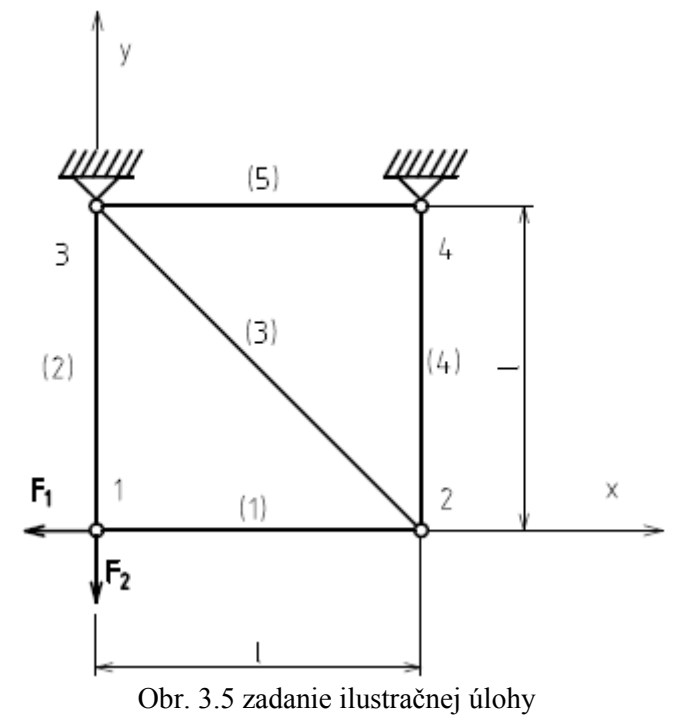

*E = 210.10<sup>3</sup>MPa S = 314mm<sup>2</sup> l = 1000mm*  $f_{1X} = -abs(F_1) = -50000 N$  $f_{1y} = -abs(F_2) = -40000 N$ 

statický rozbor (z hľadiska MKP nie je podstatný, ale je uvedený pre kompletnosť)

Vnútorné hľadisko:

Jedá sa o prútovú sústavu zloženú zo 4 styčníkov (uzly) a 5 prútov (prvky).

 $p=5$  $k=4$  $p = 2k - 3$  $5 = 2.4 - 3$ Úloha je vnútorne staticky určitá.

Vonkajšie hľadisko:

Sú k dispozícii 3 podmienky statickej rovnováhy, počet neznámych parametrov vonkajších stykových síl je 4

 $v=3$  $\mu_A = 4 = \{ f_{3x}, f_{3y}, f_{4x}, f_{4y} \}$ s Úloha je 1 krát externe staticky neurčitá.

#### Postup

Pre jednotlivé prvky sa zostavia prvkové matice tuhosti v v lokálnych súradniciach, tie sa potom transformujú do globálnych súradníc. Tieto sa potom poskladajú do celkovej (globálnej) matice tuhosti. Spôsob poskladania riadia indexy *i* riadkov a stĺpcov prvku. Podobných spôsobom sa poskladá aj globálna matica vonkajšieho zaťaženia. Okrajové podmienky (deformačné) sú:

 $u_3 = v_3 = u_4 = v_4 = 0$ 

Prvok (1)

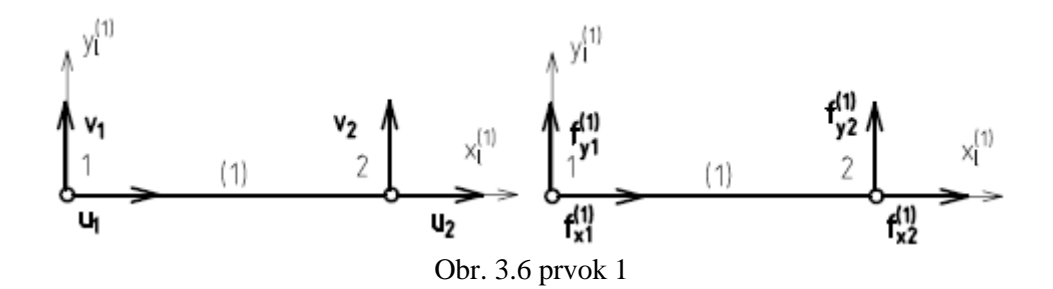

$$
\alpha = 0^{\circ}, i = (1, 2, 5, 6)
$$

$$
\mathbf{k_1} = \frac{E.S}{l} \begin{pmatrix} c^2 & c.s & -c^2 & -c.s \\ c.s & s^2 & -c.s & -s^2 \\ -c^2 & -c.s & c^2 & c.s \\ -c.s & -s^2 & c.s & s^2 \end{pmatrix} = \begin{pmatrix} 65940 & 0 & -65940 & 0 \\ 0 & 0 & 0 & 0 \\ -65940 & 0 & 65940 & 0 \\ 0 & 0 & 0 & 0 \end{pmatrix} N/mm
$$

po formálnom rozšírení takom, aby matica tuhosti odpovedala rozmeromv globálnej matici zaťaženia a deformačných parametrov

$$
\mathbf{k_1} = \begin{pmatrix} 65940 & 0 & 0 & 0 & -65940 & 0 & 0 & 0 \\ 0 & 0 & 0 & 0 & 0 & 0 & 0 & 0 \\ 0 & 0 & 0 & 0 & 0 & 0 & 0 & 0 \\ 0 & 0 & 0 & 0 & 0 & 0 & 0 & 0 \\ -65940 & 0 & 0 & 0 & 65940 & 0 & 0 & 0 \\ 0 & 0 & 0 & 0 & 0 & 0 & 0 & 0 \\ 0 & 0 & 0 & 0 & 0 & 0 & 0 & 0 \end{pmatrix} N/mm
$$

Prvok (2)

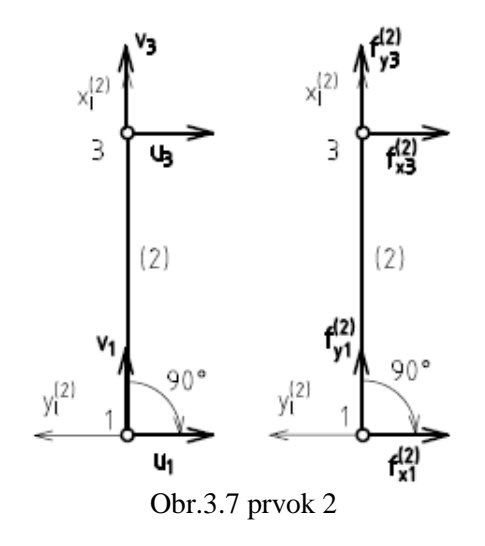

 $\alpha = 90^{\circ}, i = (1, 2, 3, 4)$ 

$$
\mathbf{k}_2 = \begin{pmatrix} 0 & 0 & 0 & 0 \\ 0 & 65940 & 0 & -65940 \\ 0 & 0 & 0 & 0 \\ 0 & -65940 & 0 & 65940 \end{pmatrix} N/mm
$$

po formálnom rozšírení

$$
\mathbf{k}_2 = \begin{pmatrix} 0 & 0 & 0 & 0 & 0 & 0 & 0 & 0 \\ 0 & 65940 & 0 & -65940 & 0 & 0 & 0 & 0 \\ 0 & 0 & 0 & 0 & 0 & 0 & 0 & 0 \\ 0 & -65940 & 0 & 65940 & 0 & 0 & 0 & 0 \\ 0 & 0 & 0 & 0 & 0 & 0 & 0 & 0 \\ 0 & 0 & 0 & 0 & 0 & 0 & 0 & 0 \\ 0 & 0 & 0 & 0 & 0 & 0 & 0 & 0 \end{pmatrix} N/mm
$$

Prvok (3)

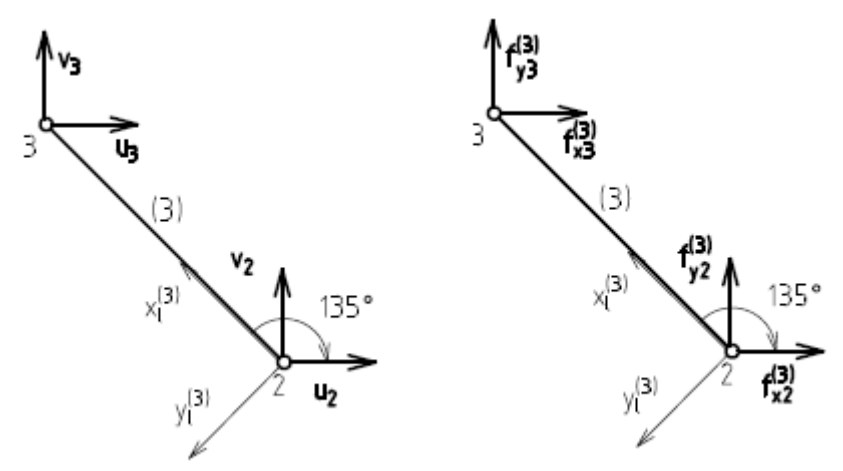

Obr. 3.8 prvok 3

 $\alpha = 135^{\circ}, i = (3, 4, 5, 6)$ 

$$
\mathbf{k_3} = \left(\begin{array}{cccc} 23313,311 & -23313,311 & -23313,311 & 23313,311 \\ -23313,311 & 23313,311 & 23313,311 & -23313,311 \\ -23313,311 & 23313,311 & 23313,311 & -23313,311 \\ 23313,311 & -23313,311 & -23313,311 & 23313,311 \end{array}\right) \newline N/mm
$$

po formálnom rozšírení (a=23313,311)

$$
\mathbf{k}_3 = \begin{pmatrix} 0 & 0 & 0 & 0 & 0 & 0 & 0 & 0 \\ 0 & 0 & 0 & 0 & 0 & 0 & 0 & 0 \\ 0 & 0 & a & -a & -a & a & 0 & 0 \\ 0 & 0 & -a & a & a & -a & 0 & 0 \\ 0 & 0 & -a & a & a & -a & 0 & 0 \\ 0 & 0 & a & -a & -a & a & 0 & 0 \\ 0 & 0 & 0 & 0 & 0 & 0 & 0 & 0 \end{pmatrix} N/mm
$$

Prvok (4)

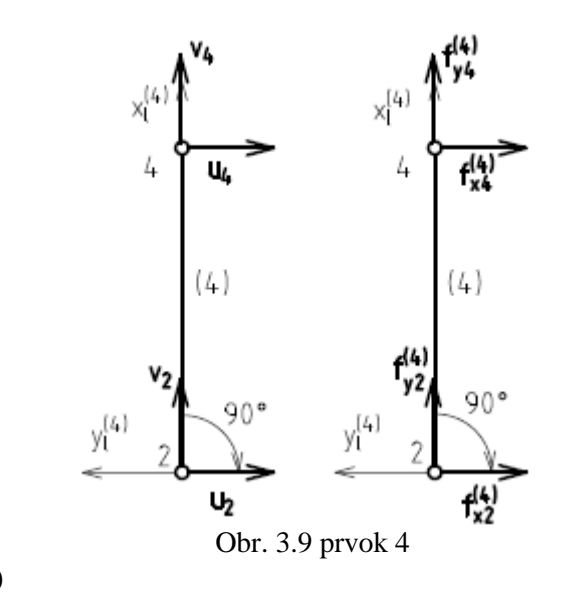

 $\alpha = 90^{\circ}, i = (3, 4, 7, 8)$ 

$$
\mathbf{k_4} = \begin{pmatrix} 0 & 0 & 0 & 0 \\ 0 & 65940 & 0 & -65940 \\ 0 & 0 & 0 & 0 \\ 0 & -65940 & 0 & 65940 \end{pmatrix} N/mm
$$

po formálnom rozšírení

$$
\mathbf{k}_4 = \begin{pmatrix} 0 & 0 & 0 & 0 & 0 & 0 & 0 & 0 \\ 0 & 0 & 0 & 0 & 0 & 0 & 0 & 0 \\ 0 & 0 & 0 & 0 & 0 & 0 & 0 & 0 \\ 0 & 0 & 0 & 65940 & 0 & 0 & 0 & -65940 \\ 0 & 0 & 0 & 0 & 0 & 0 & 0 & 0 \\ 0 & 0 & 0 & 0 & 0 & 0 & 0 & 0 \\ 0 & 0 & 0 & 0 & 0 & 0 & 0 & 0 \\ 0 & 0 & 0 & -65940 & 0 & 0 & 0 & 65940 \end{pmatrix} N/mm
$$

Prvok  $(5)$ :

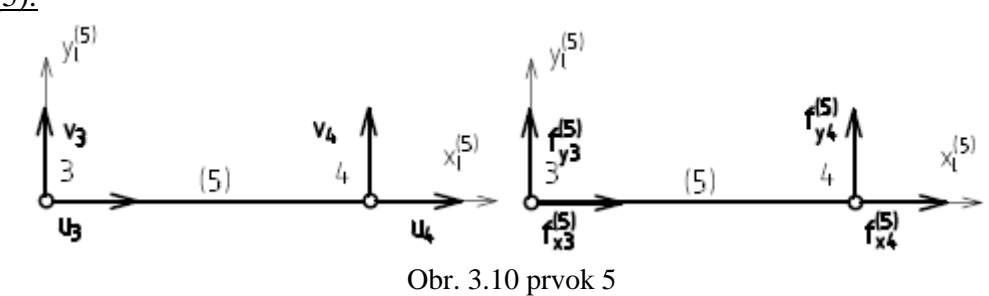

 $\alpha = 0^{\circ}, i = (5, 6, 7, 8)$ 

$$
\mathbf{k}_5 = \begin{pmatrix} 65940 & 0 & -65940 & 0 \\ 0 & 0 & 0 & 0 \\ -65940 & 0 & 65940 & 0 \\ 0 & 0 & 0 & 0 \end{pmatrix} N/mm
$$

po formálnom rozšírení

$$
\mathbf{k}_5 = \begin{pmatrix} 0 & 0 & 0 & 0 & 0 & 0 & 0 & 0 \\ 0 & 0 & 0 & 0 & 0 & 0 & 0 & 0 \\ 0 & 0 & 0 & 0 & 0 & 0 & 0 & 0 \\ 0 & 0 & 0 & 0 & 0 & 0 & 0 & 0 \\ 0 & 0 & 0 & 0 & 65940 & 0 & -65940 & 0 \\ 0 & 0 & 0 & 0 & 0 & 0 & 0 & 0 \\ 0 & 0 & 0 & 0 & -65940 & 0 & 65940 & 0 \\ 0 & 0 & 0 & 0 & 0 & 0 & 0 & 0 \end{pmatrix} M/mm
$$

Celková matica tuhosti sústavy je teda:

$$
K = k_1 + k_2 + k_3 + k_4 + k_5
$$

**Kde** a=65940, b=23313,31, c=89253,311

$$
\mathbf{K} = \begin{pmatrix}\n a & 0 & -a & 0 & 0 & 0 & 0 & 0 \\
 0 & a & 0 & 0 & 0 & -a & 0 & 0 \\
 -a & 0 & c & -b & -b & b & 0 & 0 \\
 0 & 0 & -b & c & b & -b & 0 & -a \\
 0 & 0 & -b & b & c & -b & -a & 0 \\
 0 & -a & b & -b & -b & c & 0 & 0 \\
 0 & 0 & 0 & 0 & -a & 0 & a & 0 \\
 0 & 0 & 0 & -a & 0 & 0 & 0 & a\n \end{pmatrix}
$$
\nNum

Sústava **K.U=F** pred aplikáciou okrajových podmienok

$$
\begin{pmatrix} a & \cdots & 0 \\ \vdots & & \vdots \\ \vdots & & \vdots \\ \vdots & & \vdots \\ \vdots & & \vdots \\ \vdots & & \vdots \\ 0 & \cdots & a \end{pmatrix} N/mm. \begin{pmatrix} u_1 \\ v_1 \\ u_2 \\ u_3 \\ u_4 \\ u_4 \end{pmatrix} mm = \begin{pmatrix} -50000 \\ 0 \\ 0 \\ 0 \\ 0 \\ 0 \end{pmatrix} N
$$

Teraz je potrebné aplikovať okrajové podmienky, sústava dostane tvar

$$
\begin{pmatrix}\n65940 & 0 & -65940 & 0 \\
0 & 65940 & 0 & 0 \\
-65940 & 0 & 89253,311 & -23313,311 \\
0 & 0 & -23313,311 & 89253,311\n\end{pmatrix} N/mm. \begin{pmatrix} u_1 \\ v_1 \\ u_2 \\ v_2 \end{pmatrix} mm = \begin{pmatrix} -50000 \\ -40000 \\ 0 \\ 0 \end{pmatrix} N
$$

Vektor získaných posuvov uzlov v globálnych súradniciach (po doplnení predpísaných nulových posuvov je:

$$
U = \begin{pmatrix} -3,661 \\ -0,607 \\ -2,903 \\ -0,758 \\ 0 \\ 0 \\ 0 \\ 0 \end{pmatrix} mm
$$

Keď týmto vektorom prenásobíme globálnu maticu tuhosti, dostaneme vektor vonkajších síl. Okrem známych síl sú v ňom obsiahnuté aj sily vo väzbách (vyznačené hrubo).

$$
K.U = F = \begin{pmatrix} -50000 \\ -40000 \\ 0 \\ 0 \\ 50000 \\ -10000 \\ 50000 \end{pmatrix} N
$$

V ďalšej časti je potrebné posuvy z globálnych súradníc transformovať späť do lokálnych, aby sa pre jednotlivé prvky získali hodnoty predĺženia/skrátenia. Z nich sa získajú hodnoty normálových síl a normálových napätí v prvkoch.

Prvok 1:

$$
\delta_{(1)} = \begin{pmatrix} u_1 \\ v_1 \\ u_2 \\ v_2 \end{pmatrix} = \begin{pmatrix} -3,661 \\ -0,607 \\ -2,903 \\ -0,758 \end{pmatrix} mm
$$

$$
d_{(1)} = T_u \cdot \delta_{(1)} = 0.758 mm
$$

$$
\sigma_{(1)} = \frac{E \cdot d_{(1)}}{l} = 159,236 MPa
$$

$$
N_{(1)} = \frac{\sigma_{(1)}}{c} = 50000 N
$$

Obdobným spôsobom sa získajú deformácie, sily a napätia pre ostatné prvky.

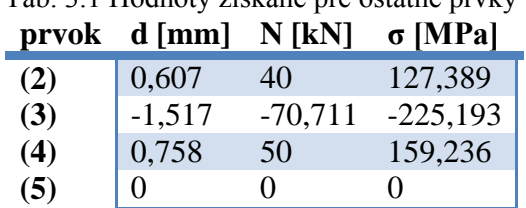

Tab. 3.1 Hodnoty získané pre ostatné prvky

 $\mathcal{S}_{0}^{(n)}$ 

# **4. Program v Pythone a kontrola výsledkov v systéme ANSYS**

## **4.1 Popis Programu**

Pre vytvorenie programu je použitý jazyk Python 2.7, konkrétne jeho distribúcia Anaconda. V Anaconde samotnej je zvolené prostredie Spyder. Anaconda bola zvolená hlavne preto, že má v sebe zabudované všetky prtrebné knižnice a moduly.

Do samotného programu sa zadajú vstupné parametre: súradnice styčníkov, prútov, silové zaťaženie, deformačné podmienky. Program na základe vstupných údajov o prútoch a styčníkoch vytvorí maticu tuhosti sústavy. Ďalej dopočíta neznáme posuvy styčníkov a z nich ostatné paremetre – predovšetkým napätosť v prútoch, a väzbové sily. Následne sa celá sústava vykreslí v deformovanom a nedeformovanom tvare. Niektoré časti kódu:

Vytvorenie matice tuhosti

```
for i in range(0, len(elements)):
   #x-ova dlzka prvku 
   xLength=nodeCoordinates[elements[i,3]-1,0]-nodeCoordinates[elements[i,2]-1,0]
   #y-ova dlzka prvku
   yLength=nodeCoordinates[elements[i,3]-1,1]-nodeCoordinates[elements[i,2]-1,1]
   #celkova dlzka prvku
  elementLength=np.sqrt((xLength)**2+(yLength)**2)
   #kosinus
   c=xLength/elementLength
   #sinus
   s=yLength/elementLength
   #prvkova matica tuhosti
   kElement=np.array([[c*c,c*s,-c*c,-c*s],
              [c*s, s*s, -c*s, -s*s],
              [-c^*c,-c^*s,c^*c,c^*s],
         [-c*s,-s*s,c*s,s*s]])*elements[i,0]*elements[i,1]/elementLength 
   #riadky a stlpce v globalnej matici tuhosti
   colNrow=np.array([[elements[i,2]*2-2,elements[i,2]*2-1,
              elements[i,3]*2-2, elements[i,3]*2-1]])
   #indexy poli musia byt integery
   colNrow=colNrow.astype(int)
   #skladanie do globalnej matice tuhosti
   globStifMat[colNrow,colNrow.T]+=kElement
```
Získanie normálových síl a napätí for i in range(0,len(elements)): xLength=nodeCoordinates[elements[i,3]-1,0]-nodeCoordinates[elements[i,2]-1,0] yLength=nodeCoordinates[elements[i,3]-1,1]-nodeCoordinates[elements[i,2]-1,1] elementLength=np.sqrt((xLength)\*\*2+(yLength)\*\*2) c=xLength/elementLength s=yLength/elementLength #transformacna matica transfMat=np.array([-c,-s,c,s]) #indexy prvkovych posuvov z celkoveho vektora posuvov dispRow=np.array([[elements[i,2]\*2-2,elements[i,2]\*2-1,

elements $[i,3]*2-2$ , elements $[i,3]*2-1]$ ]) dispRow=dispRow.astype(int) #uzlove posuvy prvku v globalnych suradniciach elementNodesDispGlob=np.array([nodeDisplacements[dispRow]]) #deformacia prvku (rozdiel xovych posuvov v LS) [mm] elementDispLoc[i]=np.dot(transfMat,np.reshape(elementNodesDispGlob, (4))) #normalova sila pre prvok #F=E\*S\*d/l #N=Mpa\*mm2\*mm/mm  $#->F[N]$ normalForces[i]=elements[i,0]\*elements[i,1]\*(elementDispLoc[i])/elementLength #vpisanie normalovych napati do vektoru napati pre vsetky prvky #sigma [MPa] normalStress[i]=normalForces[i]/elements[i,1]

Spôsob zostavovania matice tuhosti a získania napätí je podobný ako v [4].

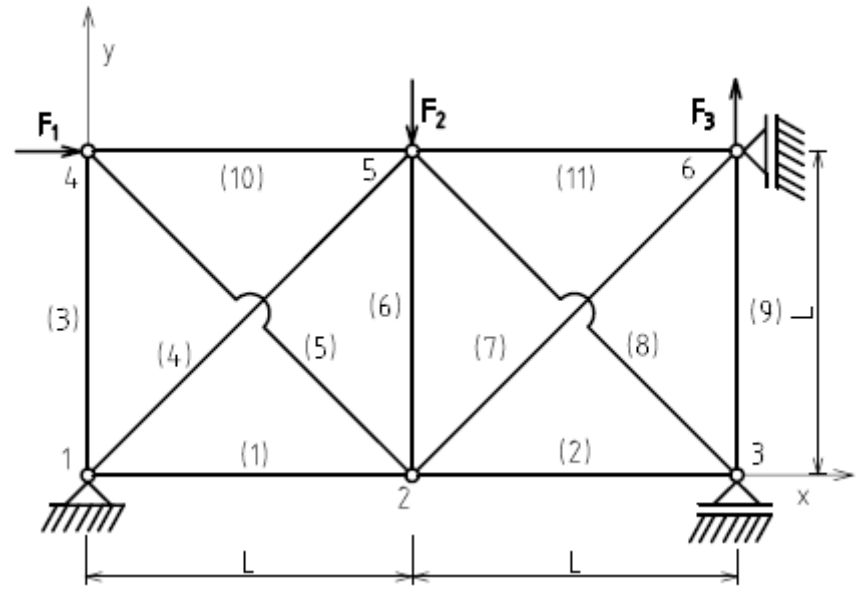

## **4.2 2D úloha a jej overenie**

Obr. 4.2 zadanie 2D úlohy

 $F1 = 50kN$  $F2 = 50kN$  $F3 = 50kN$  $L=1m$  $E = 210GPa$  $\overline{ }$ 

$$
S = \pi * \frac{30^2}{4} \text{ [mm}^2\text{]}
$$

Fyzikálne rozmery jednotlivých veličín budú pre 2D aj 3D úlohu nasledovné:

• normálová sila [N]

- normálové napätie [MPa]
- uzlový posun [mm]

## Výstup z prostredia Sypyder:

|                | nodeDisplacementsRes |          |  | totalExtForceRes |              |              |  |
|----------------|----------------------|----------|--|------------------|--------------|--------------|--|
|                |                      |          |  |                  |              |              |  |
|                | $\mathbf 0$          |          |  |                  | $\Omega$     |              |  |
| $\overline{0}$ | 0.000                | 0.000    |  | 0                | $-26237.583$ | 11881.209    |  |
| 1              | 0.254                | $-0.376$ |  |                  | 0.000        | 0.000        |  |
| $\overline{2}$ | 0.391                | 0.000    |  | $\overline{2}$   | 0.000        | $-11881.209$ |  |
| 3              | 0.619                | $-0.003$ |  | 3                | 50000.000    | 0.000        |  |
| 4              | 0.280                | $-0.499$ |  | 4                | 0.000        | $-50000.000$ |  |
| 5              | 0.000                | 0.217    |  | 5 <sup>1</sup>   | $-23762.417$ | 50000,000    |  |

Obr.4.3 uzlové posuvy a vonkajšie zaťaženie uzlov

|                | <b>E</b> normalForces |  |    | <b>R</b> normalStress |
|----------------|-----------------------|--|----|-----------------------|
|                | 0                     |  |    | $\circ$               |
| Ō              | 37711.093             |  | 0  | 53.350                |
| $\mathbf{1}$   | 20331.954             |  | 1  | 28.764                |
| $\overline{2}$ | $-407.699$            |  | 2  | $-0.577$              |
| 3              | $-16225.993$          |  | 3  | $-22.955$             |
| 4              | 576.573               |  | 4  | 0.816                 |
| 5              | $-18194.536$          |  | 5  | $-25.740$             |
| 6              | 25154.387             |  | 6  | 35.586                |
| $\overline{7}$ | $-28753.725$          |  | 7  | $-40.678$             |
| 8              | 32213.162             |  | 8  | 45.572                |
| 9              | $-50407.699$          |  | 9  | $-71.312$             |
| 10             | $-41549.255$          |  | 10 | $-58.780$             |

Obr. 4.4 normálové sily a napätia v prvkoch

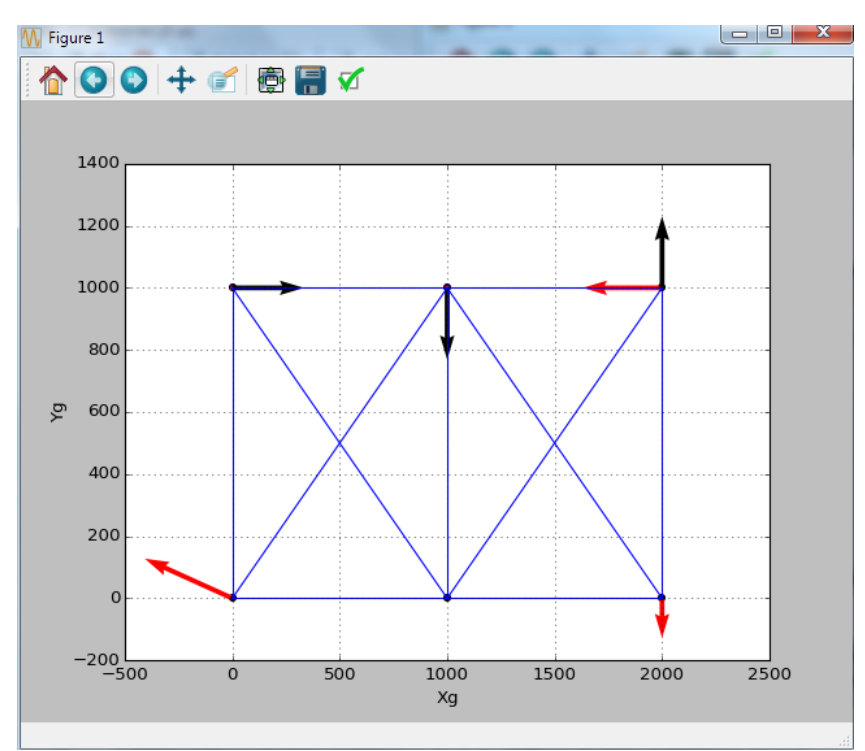

Obr. 4.5 nedeformovaná sústava, červená-reakcie, čierna-vonkajšie sily

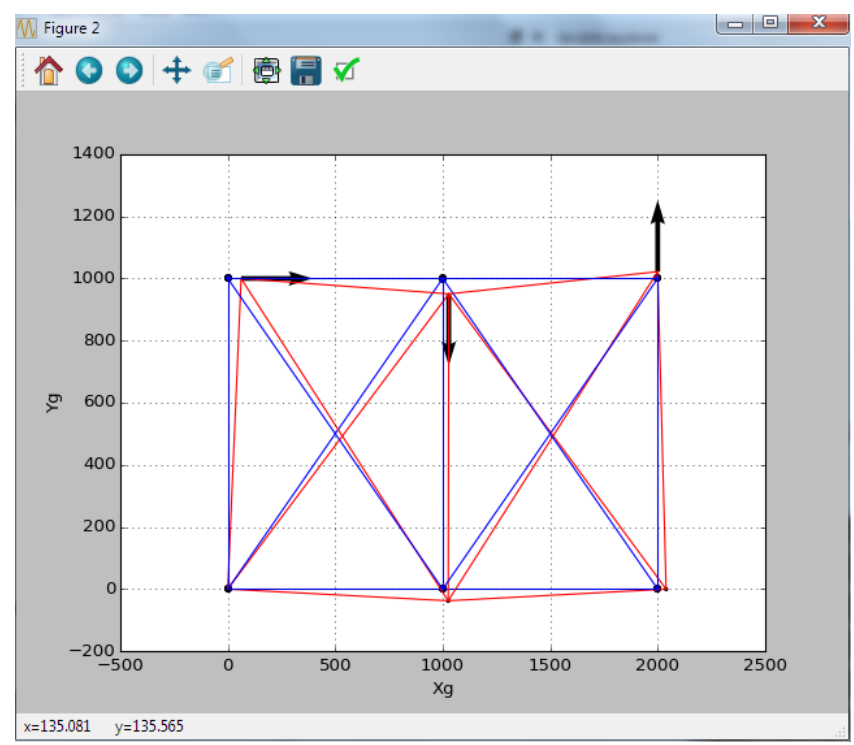

Obr. 4.6 porovnanie deformovaného a nedeformovaného tvaru v mierke 100:1

## Kontrola v ANSYSe:

Bol použitý ANSYS Mechanical APDL. Pre kontrolu bol použitý prvok LINK180, materiálový model linear elastic isothropic. Sú porovnávané hodnody zaokrúhlené na 3 desatinné miesta.

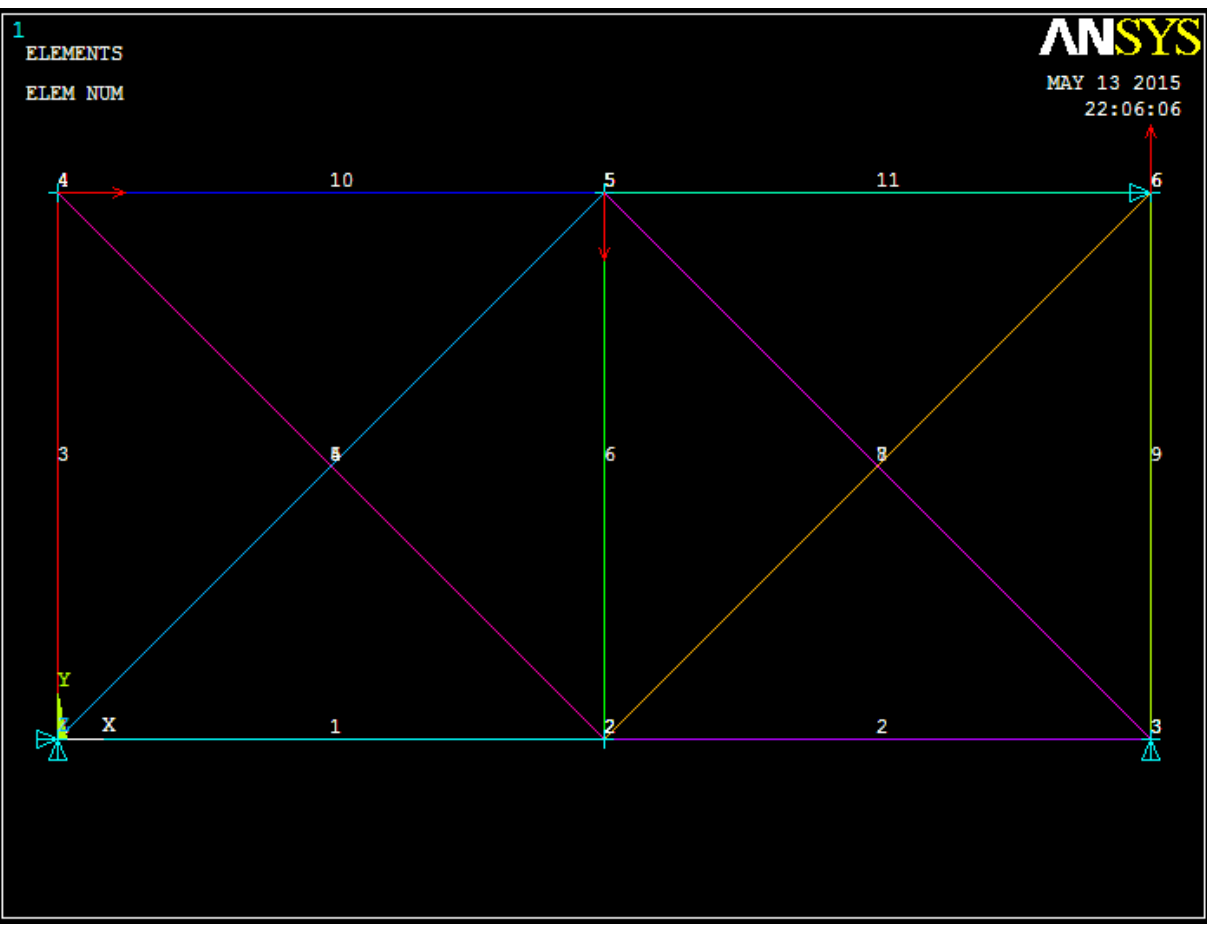

Obr. 4.7 zadaná sústava v ANSYSe

| PRNSOL Command                                                                       |                                                                                                    |                                                                |                                                                       |  |
|--------------------------------------------------------------------------------------|----------------------------------------------------------------------------------------------------|----------------------------------------------------------------|-----------------------------------------------------------------------|--|
| File                                                                                 |                                                                                                    |                                                                |                                                                       |  |
| PRINT U                                                                              | NODAL SOLUTION PER NODE                                                                             |                                                                |                                                                       |  |
| ***** POST1 NODAL DEGREE OF FREEDOM LISTING *****                                    |                                                                                                    |                                                                |                                                                       |  |
| LOAD STEP=<br>$\overline{1}$<br>TIME=<br>1.0000                                      | SUBSTEP=<br>LOAD CASE=                                                                              | 1<br>- 0                                                       |                                                                       |  |
| THE FOLLOHING DEGREE OF FREEDOM RESULTS ARE IN THE GLOBAL COORDINATE SYSTEM.         |                                                                                                    |                                                                |                                                                       |  |
| NODE<br>UX.<br>1<br>0.0000<br>2<br>0.25405<br>3<br>0.39102<br>4<br>5<br>0.0000<br>6. | U۷<br>0.0000<br>$-0.37595$<br>0.0000<br>$0.61949 - 0.27466E - 02$<br>$0.27991 - 0.49853$<br>0.21701 | UZ<br>0.0000<br>0.0000<br>0.0000<br>0.0000<br>0.0000<br>0.0000 | USUH<br>0.0000<br>0.45374<br>0.39102<br>0.61949<br>0.57173<br>0.21701 |  |
| MAXIMUM ABSOLUTE VALUES<br>NODE<br>Value<br>0.61949                                  | 5<br>$-0.49853$                                                                                     | 0.0000                                                         | 0.61949                                                               |  |

Obr. 4.8 uzlové posuny

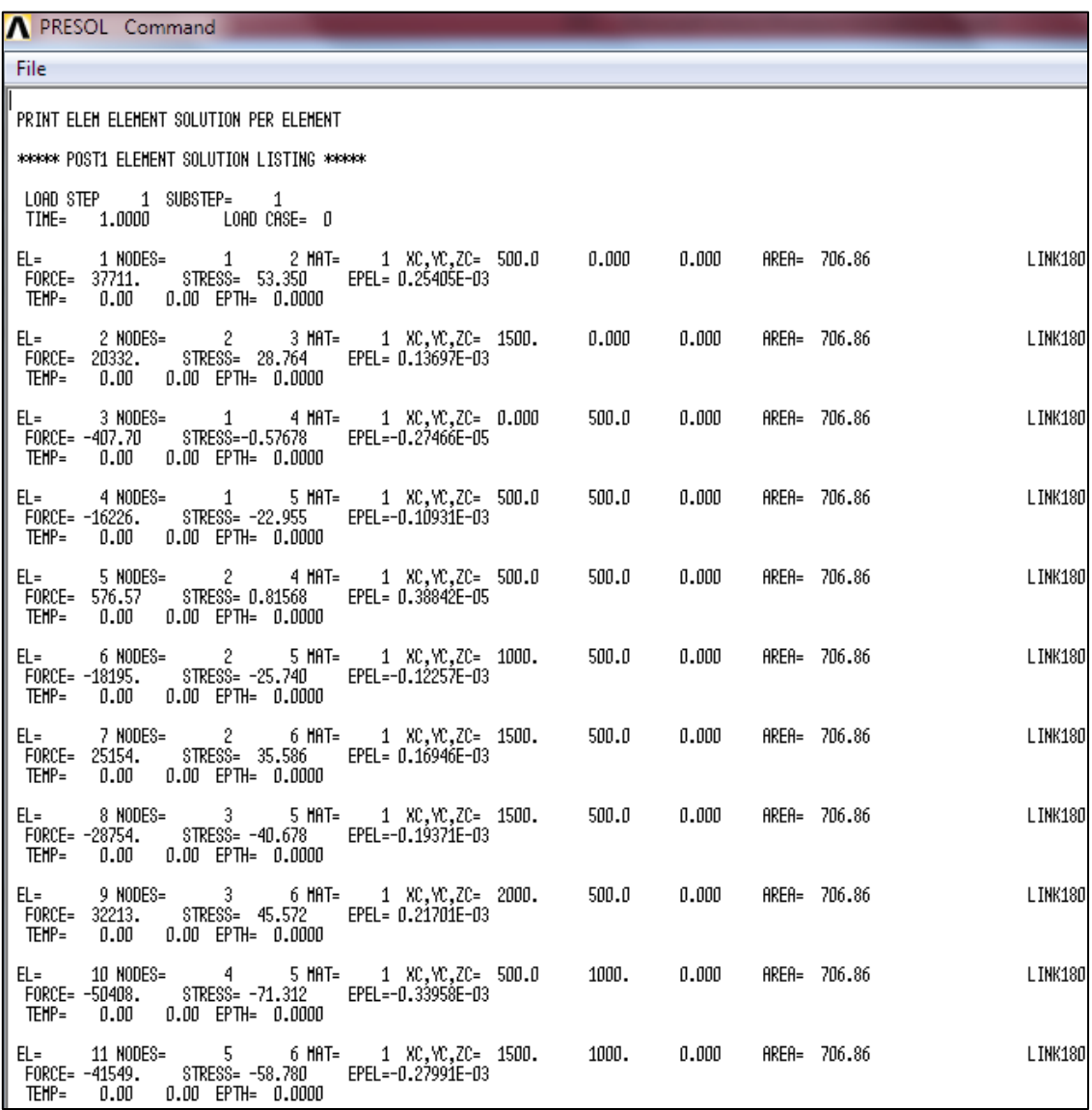

Obr. 4.9 výsledky pre jednotlivé prvky

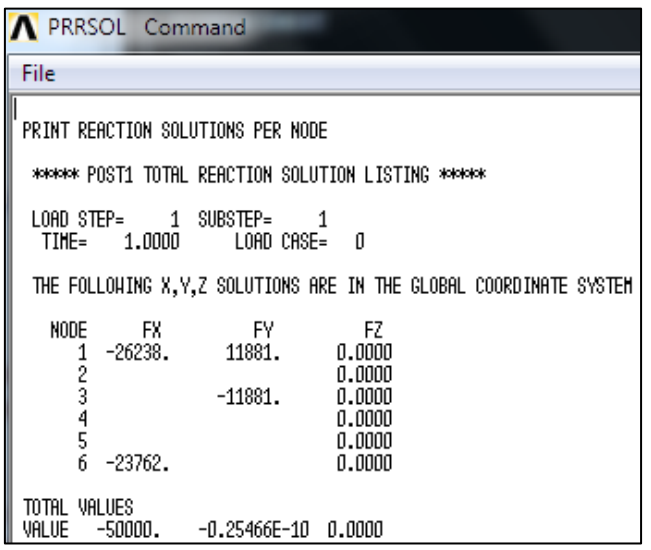

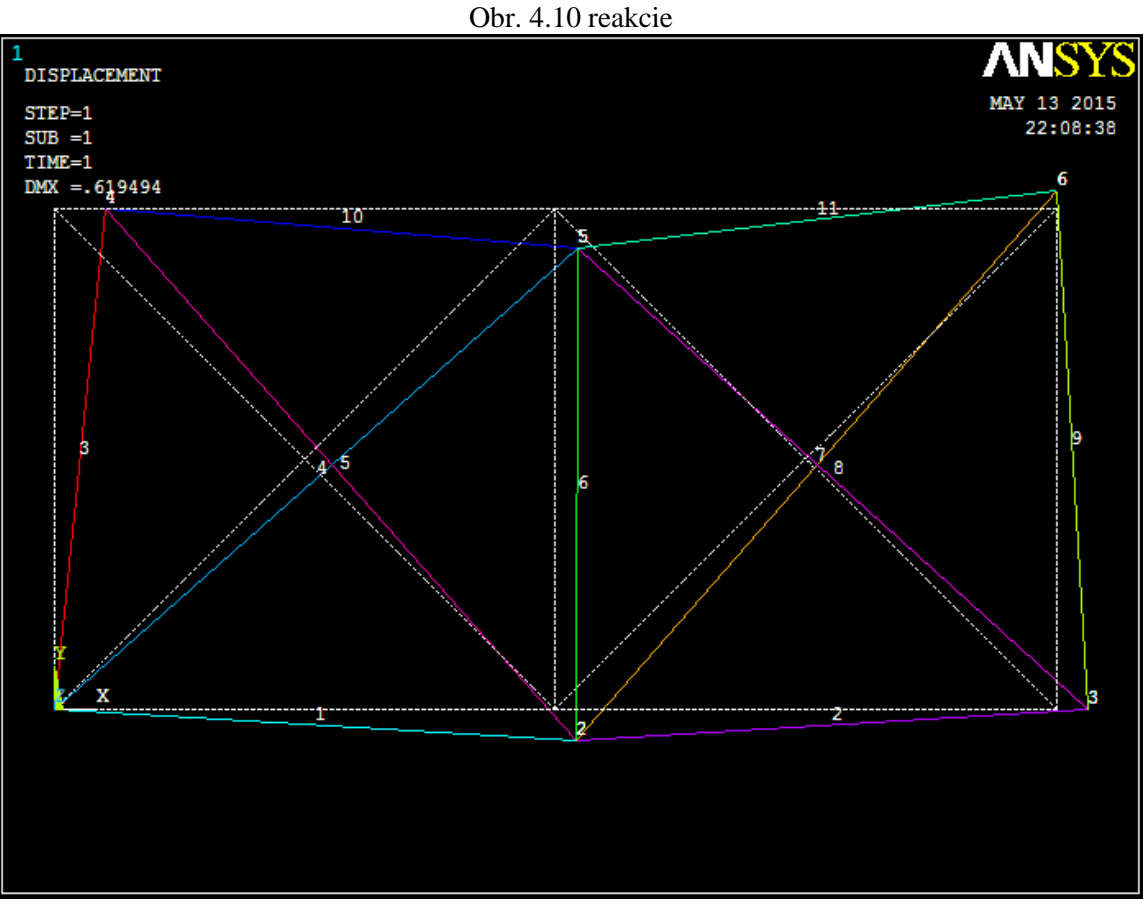

Obr. 4.11 deformovaná sústava a tvar nedeformovanej v mierke

Porovnanie výsledkov

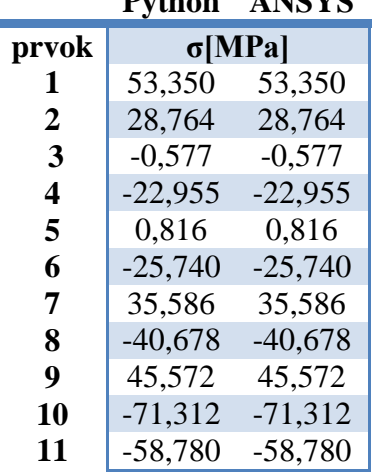

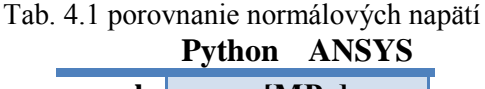

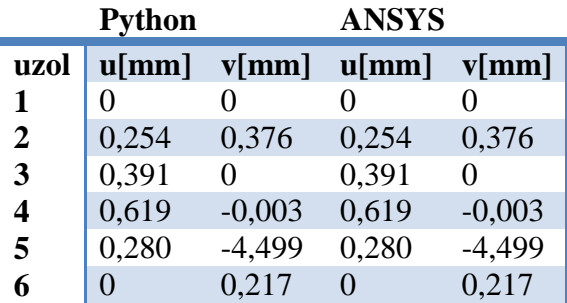

Tab. 4.2 porovnanie uzlových posuvov

## **4.3 3D úloha**

Skript sa v prípade 3D úlohy len rozšíri o príslušnú dimenziu, pre maticu tuhosti platia odlišné vzťahy. Zostavovanie je opäť podobné [4].

Matica tuhosti pre 3D #prvkove matice tuhosti a ich doplnenie do globalnej for i in range(0,len(elements)): #x-ova dlzka prvku xLength=(nodeCoordinates[elements[i,3]-1,0]-nodeCoordinates[elements[i,2]-1,0]) #y-ova dlzka prvku yLength=(nodeCoordinates[elements[i,3]-1,1]-nodeCoordinates[elements[i,2]-1,1]) #z-ova dlzka prvku zLength=(nodeCoordinates[elements[i,3]-1,2]-nodeCoordinates[elements[i,2]-1,2]) #celkova dlzka prvku elementLength=np.sqrt((xLength)\*\*2+(yLength)\*\*2+(zLength)\*\*2) #uhol medzi xlok a Xglob cX=xLength/elementLength #uhol medzi xlok a Yglob cY=yLength/elementLength #uhol medzi xlok a Zglob cZ=zLength/elementLength #prvkova matica tuhosti v glob suradniciach kElement=np.array( $[[cX*CX,cX*CY,cX*CZ,-cX*CX,-cX*CY,-cX*CZ]$ ,  $[cX*CY,cY*CY,cY*CZ,-cX*CY,-cY*CY,-cY*CZ],$  $[cX*CZ_cY*CZ_cZ*CZ,-cX*CZ_c-CY*CZ_c-CZ*CZ],$  $[-cX*CX,-cX*CY,-cX*CZ,cX*CX,cX*CY,cX*CZ],$  $[-cX*cY,-cY*cY,-cY*cZ,cX*cY,cY*cY,cY*cZ]$  $[-cX*cZ,-cY*cZ,$ cZ\*cZ,cX\*cZ,cY\*cZ,cZ\*cZ]])\*elements[i,0]\*elements[i,1]/(elementLength) #riadky a stlpce v globalnej matici tuhosti colNrow=np.array([[elements[i,2]\*3-3,elements[i,2]\*3-2,elements[i,2]\*3-1, elements $[i,3]$ \*3-3, elements $[i,3]$ \*3-2, elements $[i,3]$ \*3-1]]) #indexy poli musia byt integery colNrow=colNrow.astype(int) #skladanie do globalnej matice tuhosti globStifMat[colNrow,colNrow.T]+=kElement

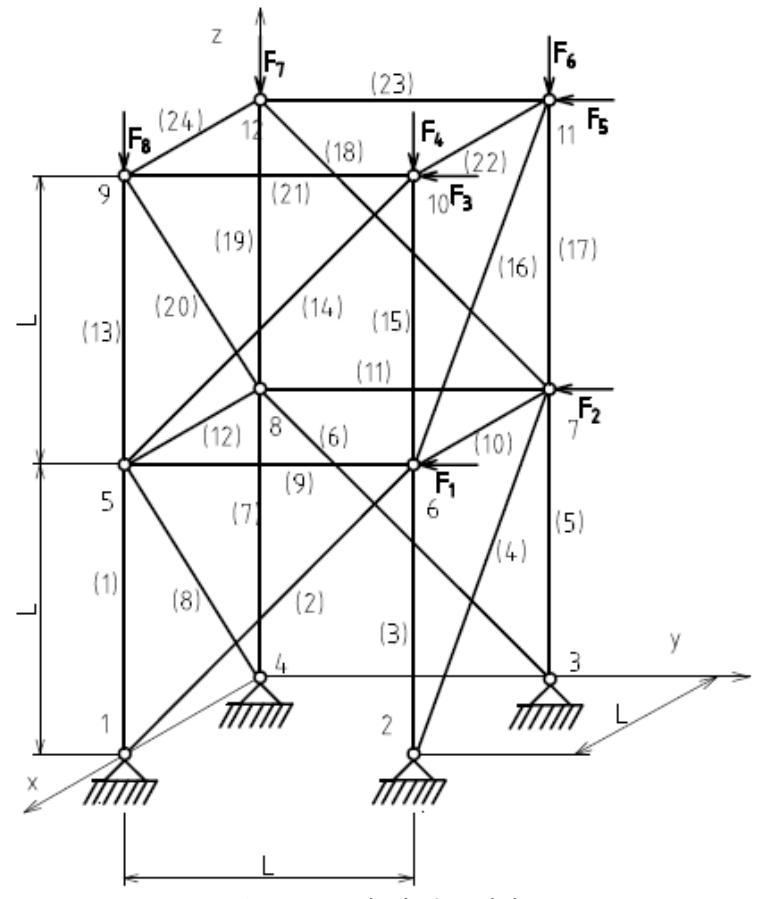

Obr 4.13 zadanie 3D úlohy

 $F_i = F = -10000N$  $\mu = 1m$  $E = 210GPa$  $\mathcal{S}_{0}^{(n)}$ 3  $\overline{4}$  $\lceil mm^2 \rceil$ 

Riešenie v Pythone

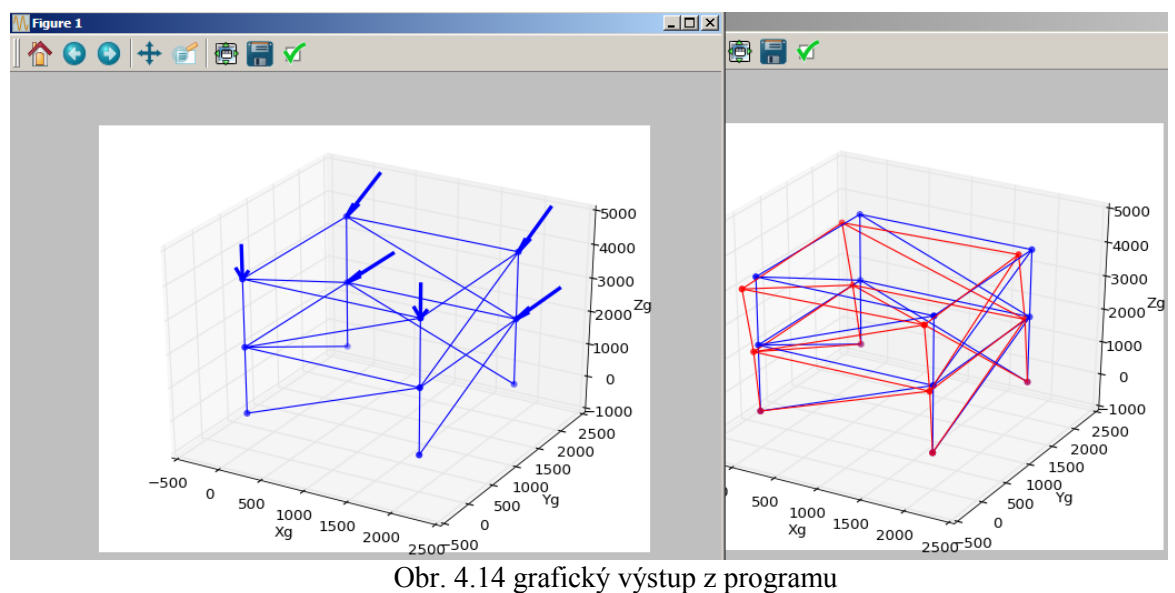

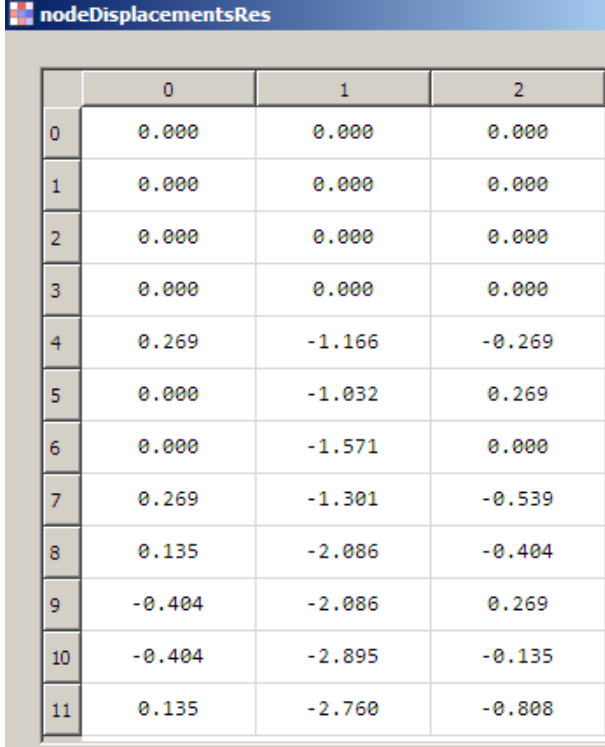

Obr. 4.15 uzlové posuvy

**N** normalStress

|                |                             |    |              |          | ٥         |    |           |
|----------------|-----------------------------|----|--------------|----------|-----------|----|-----------|
|                | <b>N</b> normalForces<br>12 |    | $-10000.000$ | $\Omega$ | $-28.294$ | 12 | $-14.147$ |
|                | $\overline{0}$              | 13 | $-14142.136$ | 1        | $-40.014$ | 13 | $-20.007$ |
| 0              | $-20000.000$                | 14 | $-0.000$     | 2        | 28.294    | 14 | $-0.000$  |
| $\mathbf{1}$   | $-28284.271$                | 15 | $-0.000$     | 3        | $-0.000$  | 15 | $-0.000$  |
| $\overline{2}$ | 20000.000<br>$-0.000$       | 16 | $-10000.000$ | 4        | 0.000     | 16 | $-14.147$ |
| 3<br>4         | 0.000                       | 17 | 14142.136    | 5        | 40.014    | 17 | 20.007    |
| 5              | 28284.271                   | 18 | $-20000.000$ | 6        | $-56.588$ | 18 | $-28.294$ |
| 6              | $-40000.000$                | 19 | 0.000        | 7        | $-0.000$  | 19 | 0.000     |
| $\overline{7}$ | $-0.000$                    | 20 | 0.000        | 8        | 14.147    | 20 | 0.000     |
| 8              | 10000.000                   | 21 | 0.000        | 9        | 0.000     | 21 | 0.000     |
| 9              | 0.000                       |    |              |          |           |    |           |
| 10             | $-20000.000$                | 22 | $-10000.000$ | 10       | $-28.294$ | 22 | $-14.147$ |
| 11             | 0.000                       | 23 | $-0.000$     | 11       | 0.000     | 23 | $-0.000$  |

Obr. 4.16 normálové sily a napätia

|    | 0                | 1                     | 2            |  |  |
|----|------------------|-----------------------|--------------|--|--|
| 0  | 0.000            | 20000.000             | 40000.000    |  |  |
| 1  | $-0.000$         | 0.000                 | $-20000.000$ |  |  |
| 2  | 0.000            | 20000.000             | $-20000.000$ |  |  |
| 3  | 0.000            | 0.000                 | 40000.000    |  |  |
| 4  | 0.000            | 0.000<br>$-0.000$     |              |  |  |
| 5  | 0.000            | $-10000.000$          | 0.000        |  |  |
| 6  | 0.000            | $-10000.000$          | 0.000        |  |  |
| 7  | $-0.000$         | 0.000                 | $-0.000$     |  |  |
| 8  | 0.000            | 0.000                 | $-10000.000$ |  |  |
| 9  | 0.000            | $-10000.000$          | $-10000.000$ |  |  |
| 10 | 0.000            | $-10000.000$          | $-10000.000$ |  |  |
| 11 | 0.000            | 0.000                 | $-10000.000$ |  |  |
|    | Format<br>Resize | Background color<br>ı |              |  |  |

Obr. 4.17 vonkajšie zaťaženie uzlov

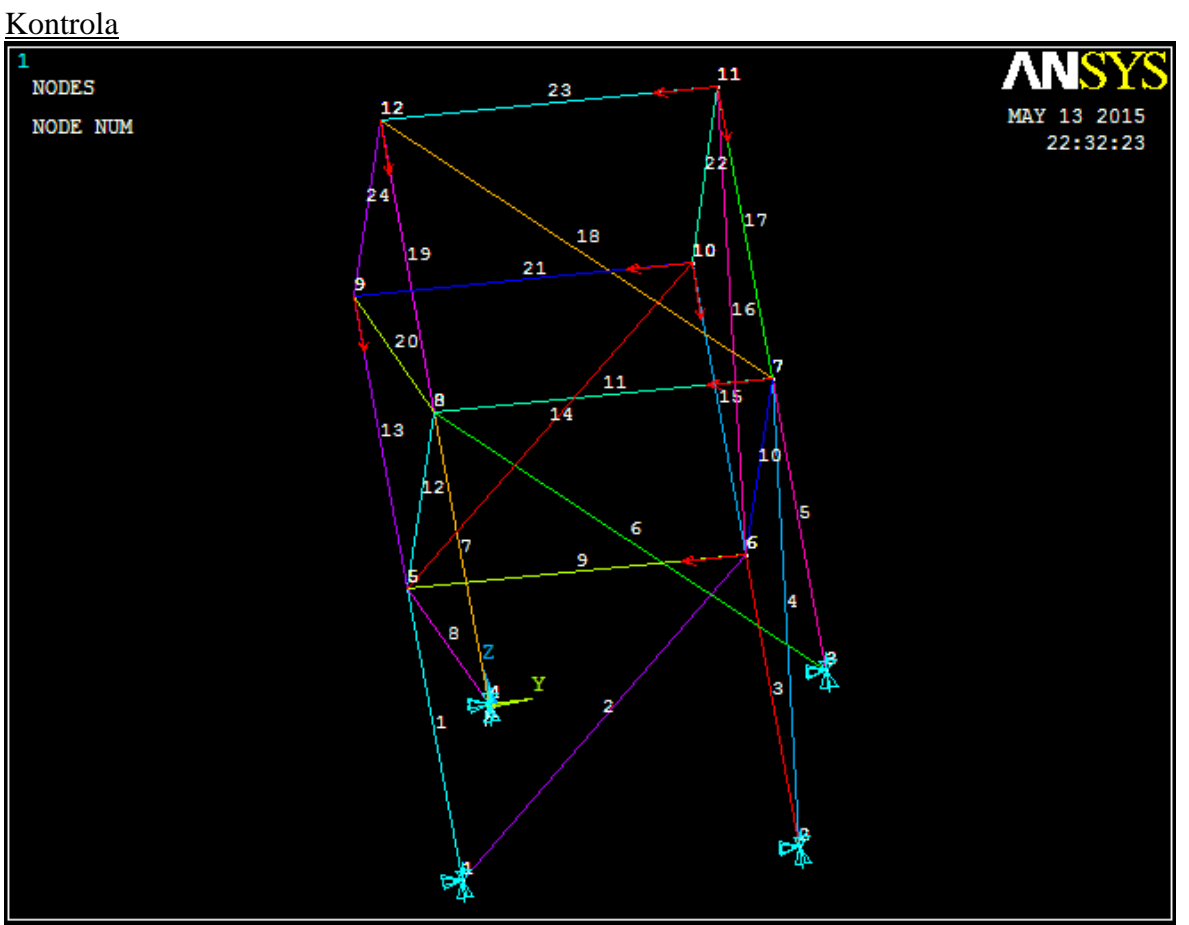

Obr. 4.18 zadanie sústavy

| <b>PRNSOL Command</b>                                                                |                                                                                                    |                                                                                                    |                                                                                                    |                                                                                                    |  |  |
|--------------------------------------------------------------------------------------|----------------------------------------------------------------------------------------------------|----------------------------------------------------------------------------------------------------|----------------------------------------------------------------------------------------------------|----------------------------------------------------------------------------------------------------|--|--|
| File                                                                                 |                                                                                                    |                                                                                                    |                                                                                                    |                                                                                                    |  |  |
| PRINT U<br>LOAD STEP=                                                                | 1                                                                                                    | NODAL SOLUTION PER NODE<br>SUBSTEP=                                                                                   | ***** POST1 NODAL DEGREE OF FREEDOM LISTING *****<br>1                                                                                                    |                                                                                                    |  |  |
| TIHE=                                                                                | 1.0000                                                                                                    | LOAD CASE=                                                                                                    | O                                                                                                    |                                                                                                    |  |  |
|                                                                                      |                                                                                                    |                                                                                                    | THE FOLLOWING DEGREE OF FREEDOM RESULTS ARE IN THE GLOBAL COORDINATE SYSTEM                                                                                 |                                                                                                    |  |  |
| NODE<br>1<br>$\frac{2}{3}$<br>4<br>5<br>8<br>9.<br>10 -0.40420<br>11 -0.40420<br>12. | UX.<br>0.0000<br>0.0000<br>0.0000<br>0.0000<br>0.26947<br>6-0.18041E-15-1.0316<br>7-0.16609E-15-1.5706<br>0.26947<br>0.13473<br>0.13473 | UY.<br>0.0000<br>0.0000<br>0.0000<br>0.0000<br>-1.1664<br>$-1.3011$<br>$-2.0864$<br>$-2.0864$<br>-2.8948<br>$-2.7601$ | UZ.<br>0.0000<br>0.0000<br>0.0000<br>0.0000<br>$-0.26947$<br>0.26947<br>$-0.10049E - 15$<br>$-0.53894$<br>$-0.40420$<br>0.26947<br>$-0.13473$<br>$-0.80841$ | USUH<br>0.0000<br>0.0000<br>0.0000<br>0.0000<br>1.2271<br>1.0663<br>1,5706<br>1.4339<br>2.1295<br>2.1422<br>2.9260<br>2.8792 |  |  |
| MAXIMUM ABSOLUTE VALUES                                                              |                                                                                                    |                                                                                                    |                                                                                                    |                                                                                                    |  |  |

Obr. 4.19 uzlové posuvy

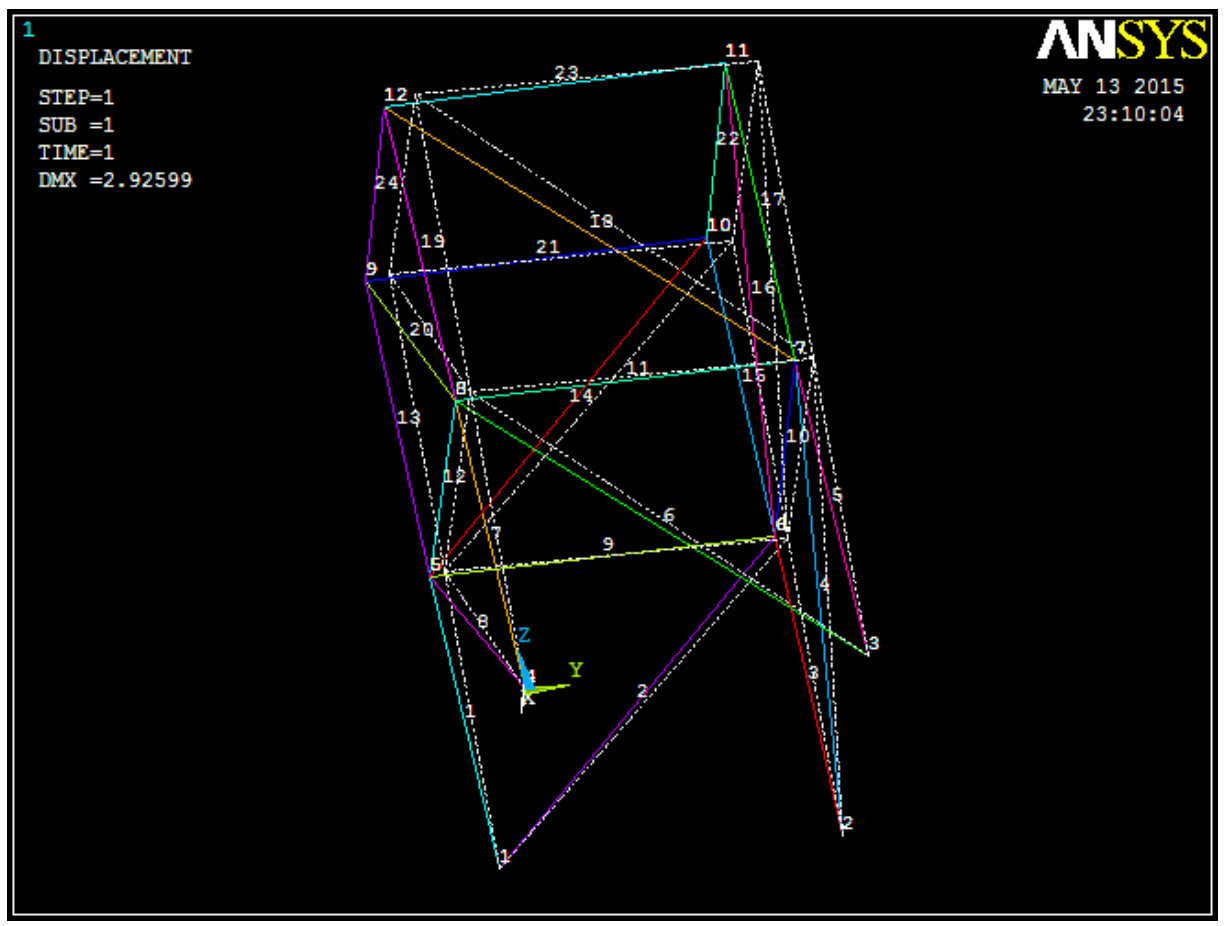

Obr. 4.20 deformovaný tvar

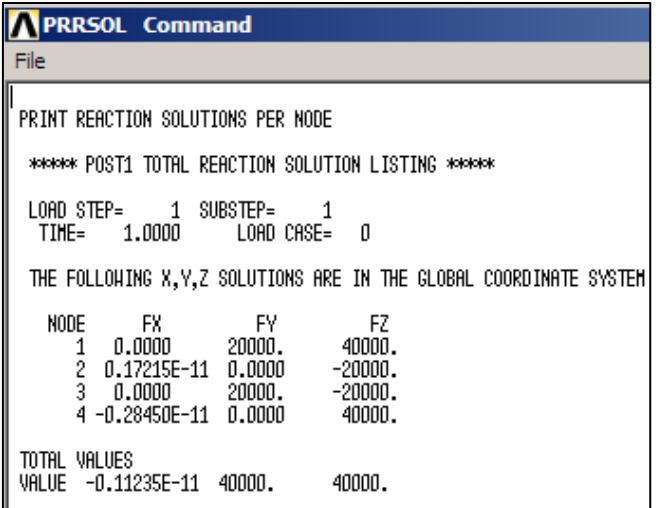

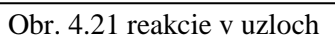

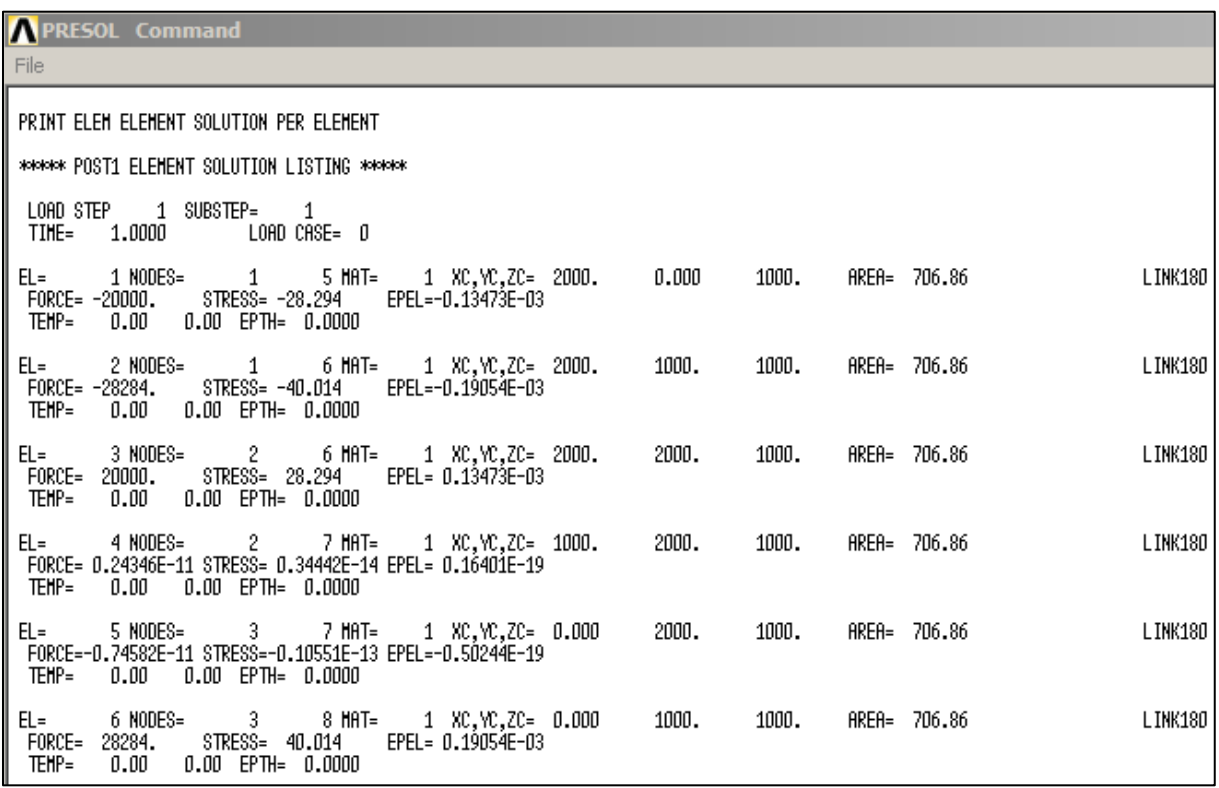

Obr. 4.22 výsledky pre prvky časť 1

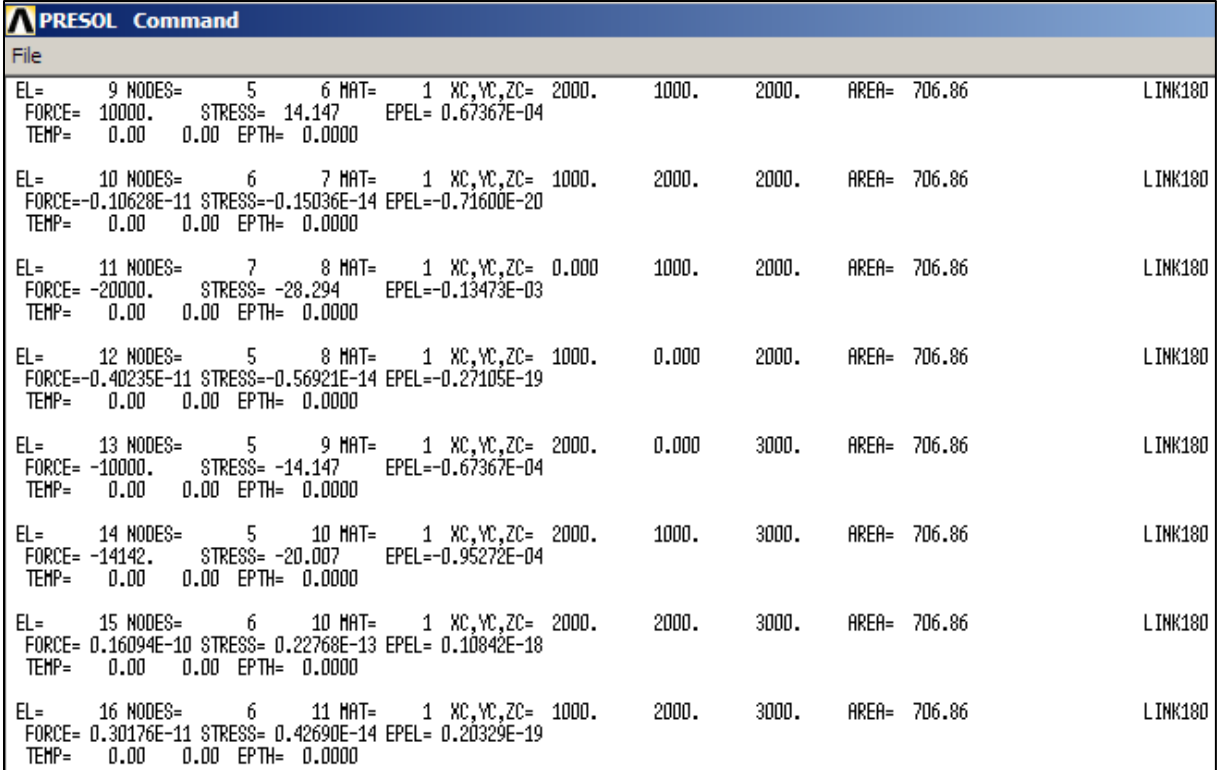

Obr. 4.23 výsledky pre prvky časť 2

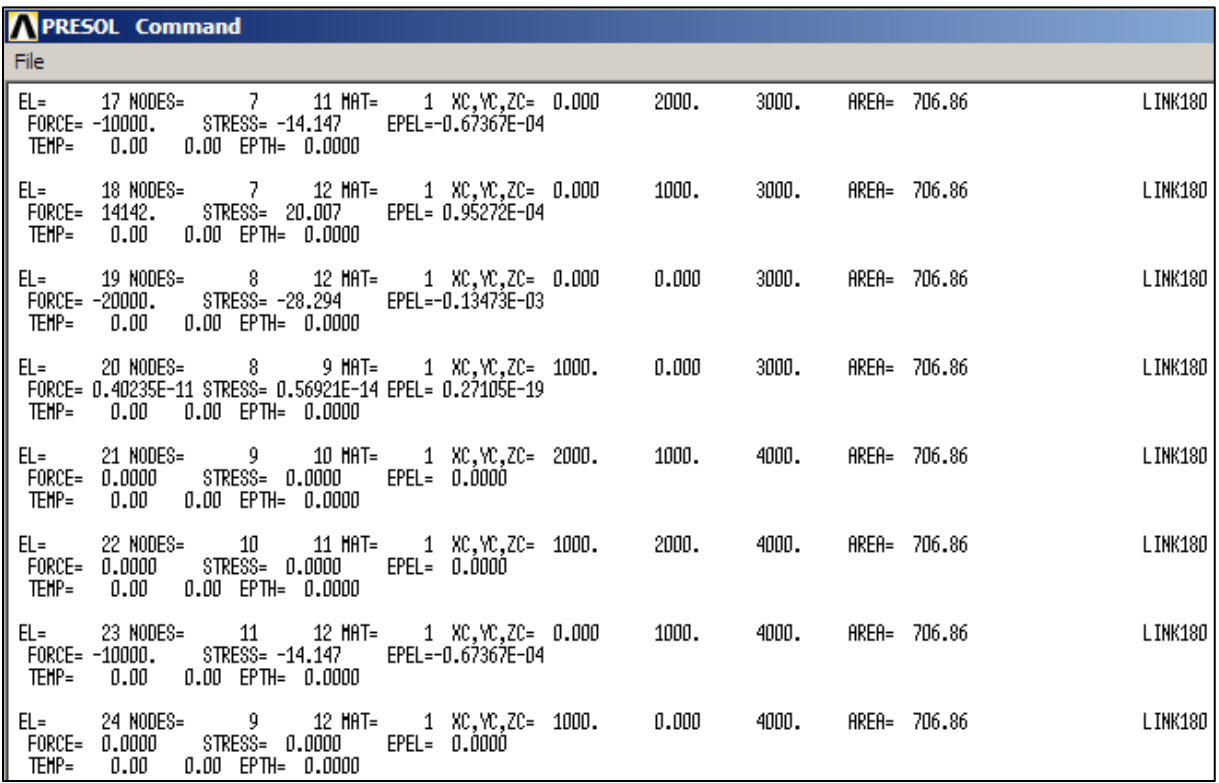

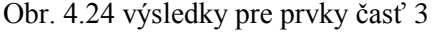

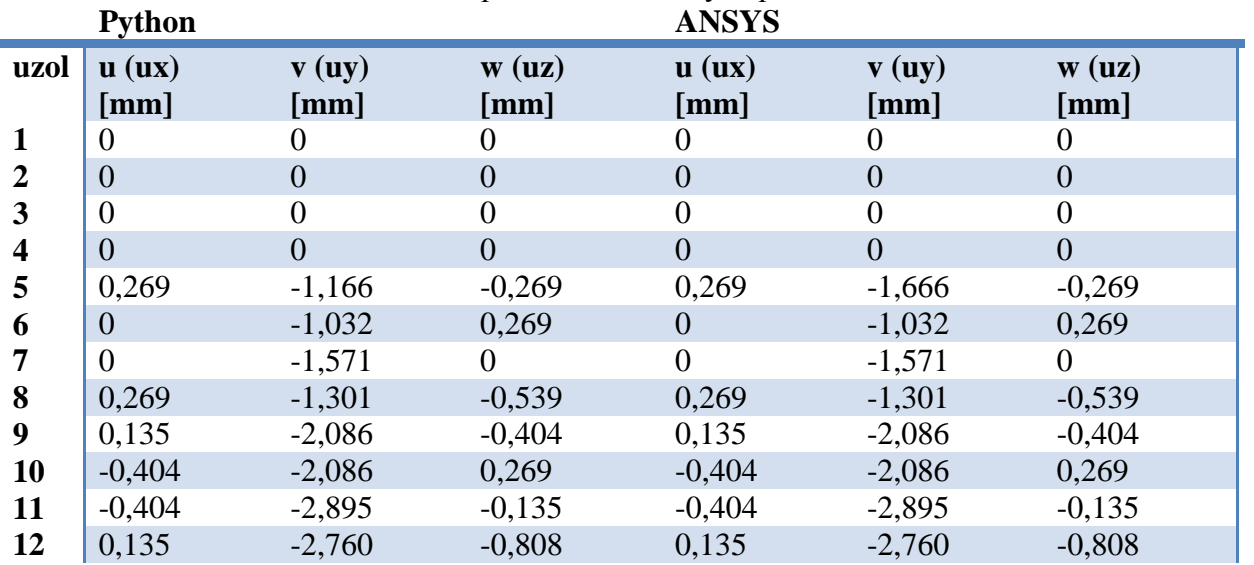

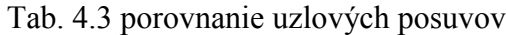

Tab. 4.4 porovnanie normálových síl a napätí

|                         | <b>Python</b>    | <b>ANSYS</b>     | <b>Python</b>    | <b>ANSYS</b>     |
|-------------------------|------------------|------------------|------------------|------------------|
| prvok                   | N[N]             |                  | $\sigma$ [MPa]   |                  |
| 1                       | $-20000$         | $-20000$         | $-28,294$        | $-28,294$        |
| $\overline{2}$          | $-28284,271$     | $-28284$         | $-40,014$        | $-40,014$        |
| 3                       | 20000            | 20000            | 28,294           | 28,294           |
| $\overline{\mathbf{4}}$ | $\overline{0}$   | $\overline{0}$   | $\overline{0}$   | 0                |
| 5                       | $\theta$         | 0                | $\overline{0}$   | $\overline{0}$   |
| 6                       | 28284,271        | 28284            | 40,014           | 40,014           |
| 7                       | $-40000$         | $-40000$         | $-56,588$        | $-56,588$        |
| 8                       | $\overline{0}$   | $\overline{0}$   | $\overline{0}$   | $\overline{0}$   |
| 9                       | 10000            | 10000            | 14,147           | 14,147           |
| 10                      | $\overline{0}$   | $\overline{0}$   | $\overline{0}$   | $\overline{0}$   |
| 11                      | $-20000$         | $-20000$         | $-28,294$        | $-28,294$        |
| 12                      | $\overline{0}$   | $\overline{0}$   | $\overline{0}$   | $\overline{0}$   |
| 13                      | $-10000$         | $-10000$         | $-14,147$        | $-14,147$        |
| 14                      | $-14142, 136$    | $-14142$         | $-20,007$        | $-20,007$        |
| 15                      | $\boldsymbol{0}$ | $\overline{0}$   | $\overline{0}$   | $\boldsymbol{0}$ |
| 16                      | $\overline{0}$   | $\overline{0}$   | $\overline{0}$   | $\overline{0}$   |
| 17                      | $-10000$         | $-10000$         | $-14,147$        | $-14,147$        |
| 18                      | 14142,136        | 14142            | 20,007           | 20,007           |
| 19                      | $-20000$         | $-20000$         | $-28,294$        | $-28,294$        |
| 20                      | $\mathbf{0}$     | $\boldsymbol{0}$ | $\boldsymbol{0}$ | $\boldsymbol{0}$ |
| 21                      | $\overline{0}$   | $\overline{0}$   | $\boldsymbol{0}$ | $\boldsymbol{0}$ |
| 22                      | $\theta$         | $\overline{0}$   | $\overline{0}$   | $\overline{0}$   |
| 23                      | $-10000$         | $-10000$         | $-14,147$        | $-14,147$        |
| 24                      | $\boldsymbol{0}$ | $\boldsymbol{0}$ | $\overline{0}$   | $\boldsymbol{0}$ |

|                |                |       | Tau. 4.9 polovilatile teanuit       |              |       |             |
|----------------|----------------|-------|-------------------------------------|--------------|-------|-------------|
|                | <b>Python</b>  |       |                                     | <b>ANSYS</b> |       |             |
| uzol           | $F_X[N]$       |       | $F_Y[N]$ $F_Z[N]$ $F_X[N]$ $F_Y[N]$ |              |       | $F_{Z}$ [N] |
|                | $\theta$       | 20000 | 40000                               | $\Omega$     | 20000 | 40000       |
| $\overline{2}$ | $\overline{0}$ |       | $-20000$                            | $\Omega$     |       | $-20000$    |
| 3              | $\overline{0}$ | 20000 | $-20000$                            | $\Omega$     | 20000 | $-20000$    |
| 4              | 0              |       | 40000                               |              |       | 40000       |

Tab. 4.5 porovnanie reakcií

# **5. Grafické užívateľské rozhranie**

Pomocou knižnice Tkinter bolo v Pythone pre 2D úlohy vytvorené jednoduché grafické užívateľské rozhranie (GUI - Graphic User Interface). Zadávajú sa do neho všetky potrebné vstupné údaje ako súradnice styčníkov, prúty, sily a deformačné podmienky. Výstupom je vykreslená sústava, hodnoty napätí, síl v prútoch a reakcie vo väzbách.

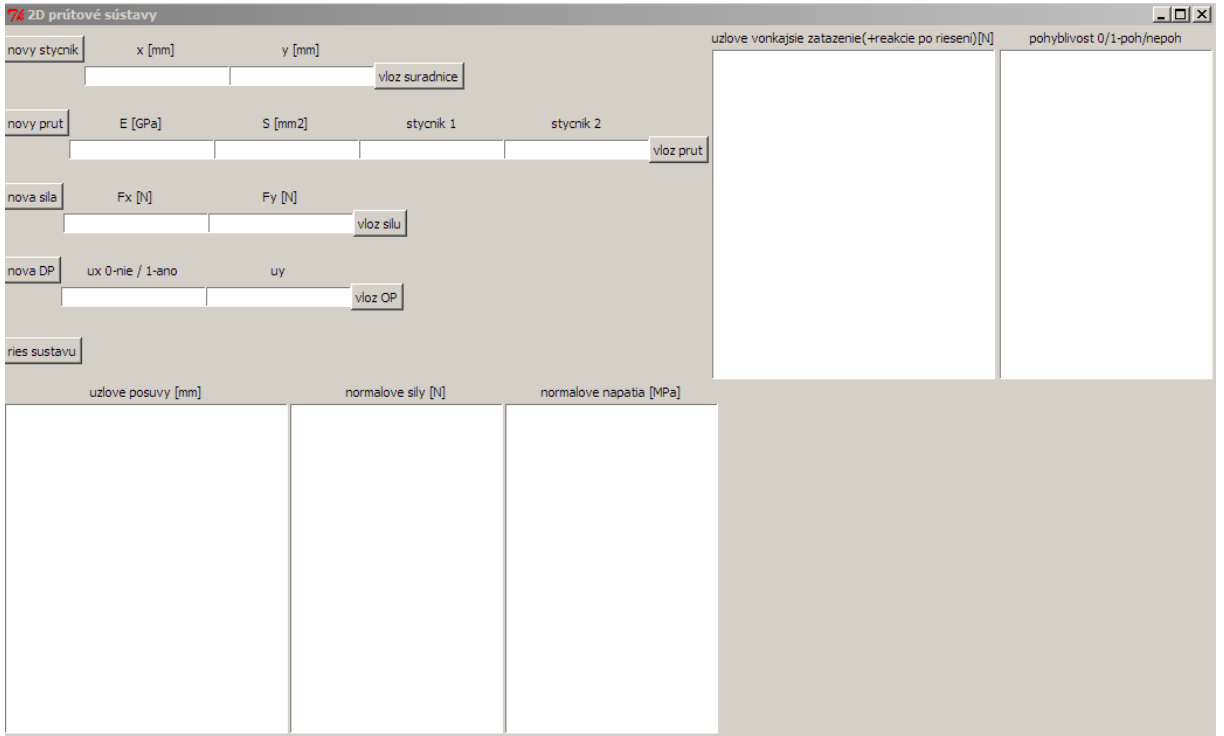

Obr. 5.1 grafické užívateľské rozhranie

## Jednoduchá úloha riešená pomocou GUI:

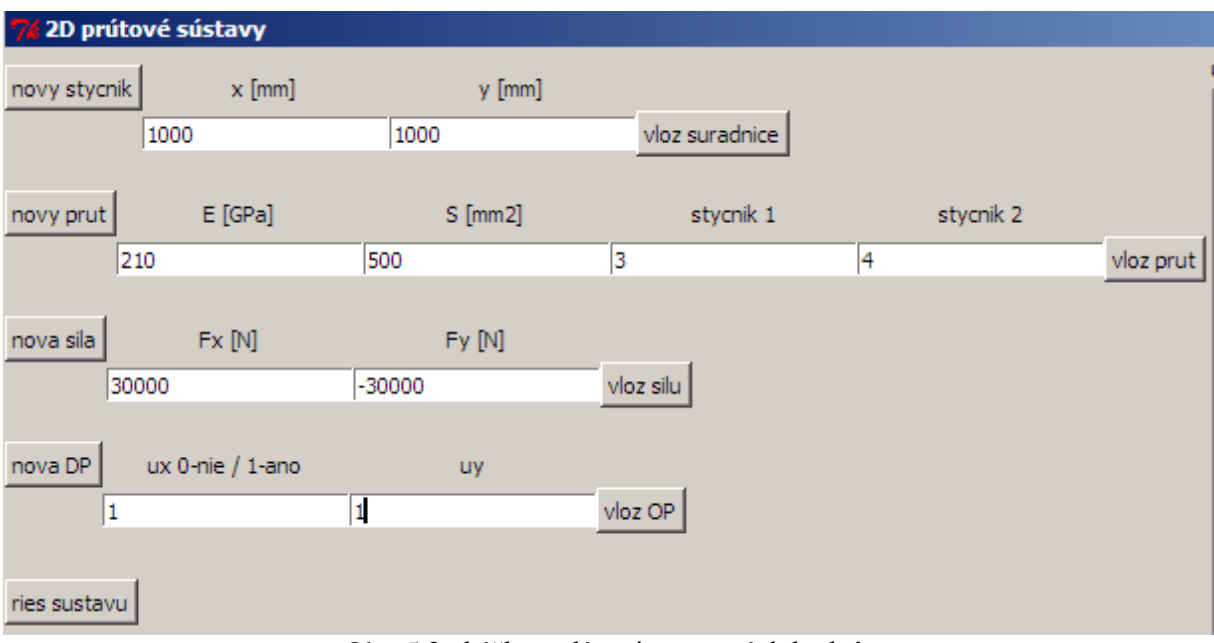

Obr. 5.2 ukážka zadávania vstupných hodnôt

| uzlove posuvy [mm]                        | normalove sily [N]     | normalove napatia [MPa] |
|-------------------------------------------|------------------------|-------------------------|
| [0.0, 0.0]                                | 30000.00000000001      | 60.00000000000002       |
| [0.2857142857142858, -0.6897753035351704] | 130000.00000000001     | 60.00000000000002       |
| [0.5714285714285716, 0.0]                 | -8.242985408089818e-12 | -1,6485970816179636e-14 |
| [0.6897753035351702, -0.6897753035351704] | 0.0                    | 10.O                    |
|                                           | -42426.40687119286     | -84,85281374238572      |

Obr. 5.4 získané výstupné hodnoty

| uzlove vonkajsie zatazenie (+reakcie po rieseni) [N]  | pohyblivost 0/1-poh/nepoh |  |
|-------------------------------------------------------|---------------------------|--|
| [-3.00000000e+04 3.63797881e-12]<br>[0.0.]            | [0, 0]<br>[1, 1]          |  |
| [-3.63797881e-12 3.00000000e+04]<br>[ 30000. -30000.] | [1, 0]<br>[1, 1]          |  |
|                                                       |                           |  |
|                                                       |                           |  |
|                                                       |                           |  |
|                                                       |                           |  |
|                                                       |                           |  |
|                                                       |                           |  |
|                                                       |                           |  |
|                                                       |                           |  |
|                                                       |                           |  |
|                                                       |                           |  |

Obr. 5.5 vonkajšie zaťaženie uzlov a ich pohyblivosť

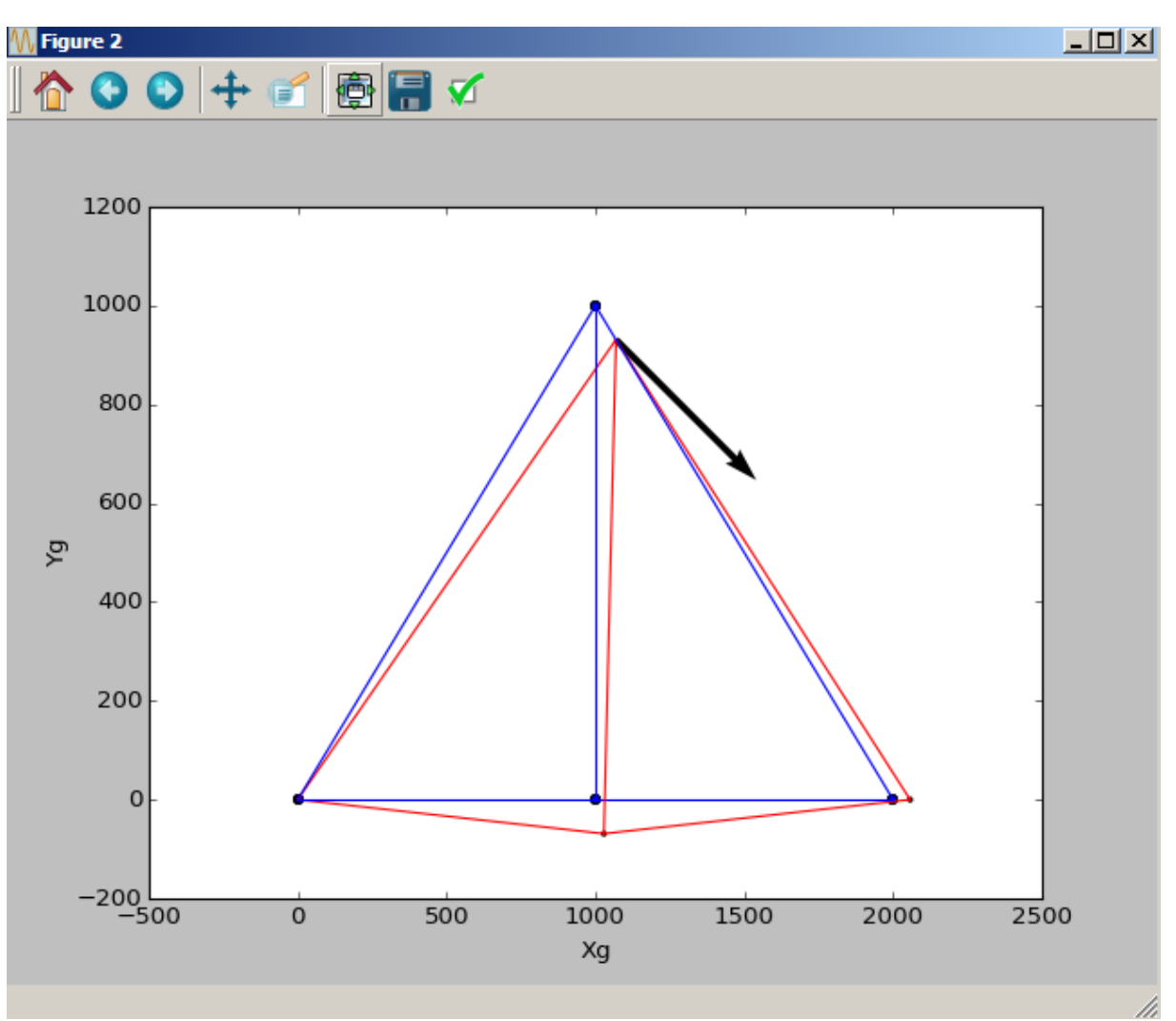

Obr. 5.6 grafický výstup z programu

## Overenie v ANSYSe

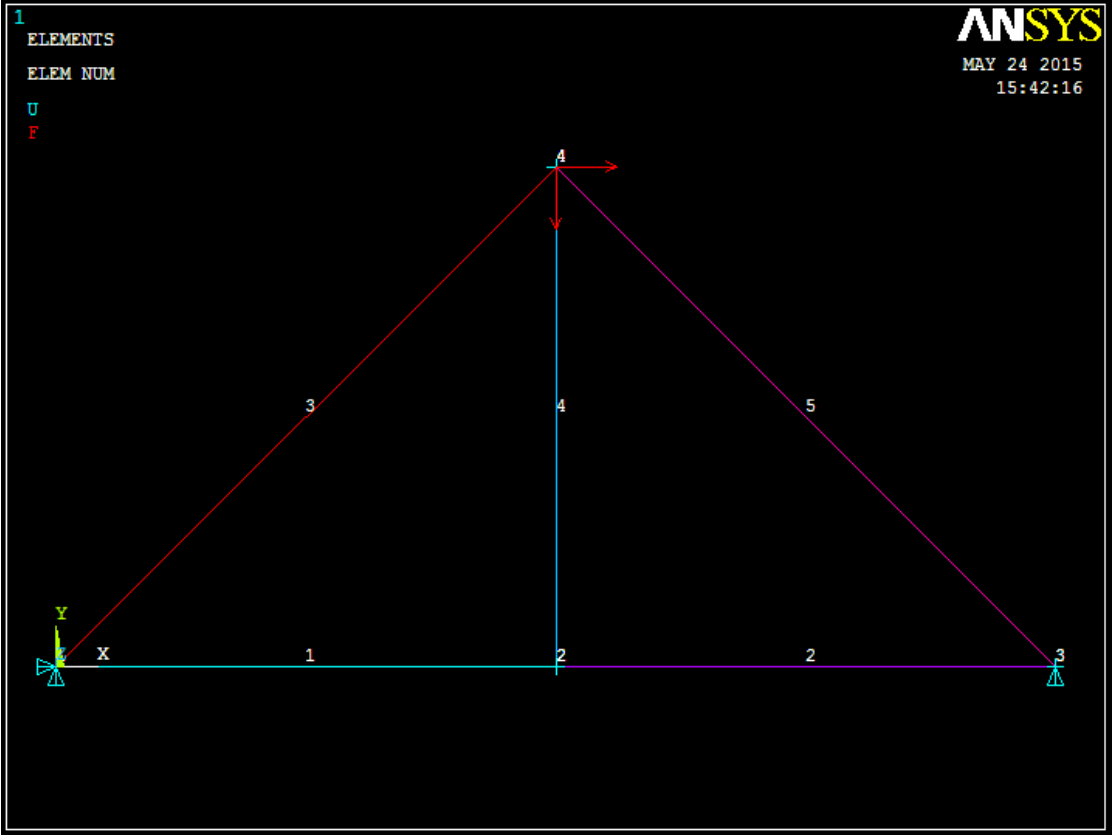

## Obr. 5.7 nastavenie sústavy v ANSYSe

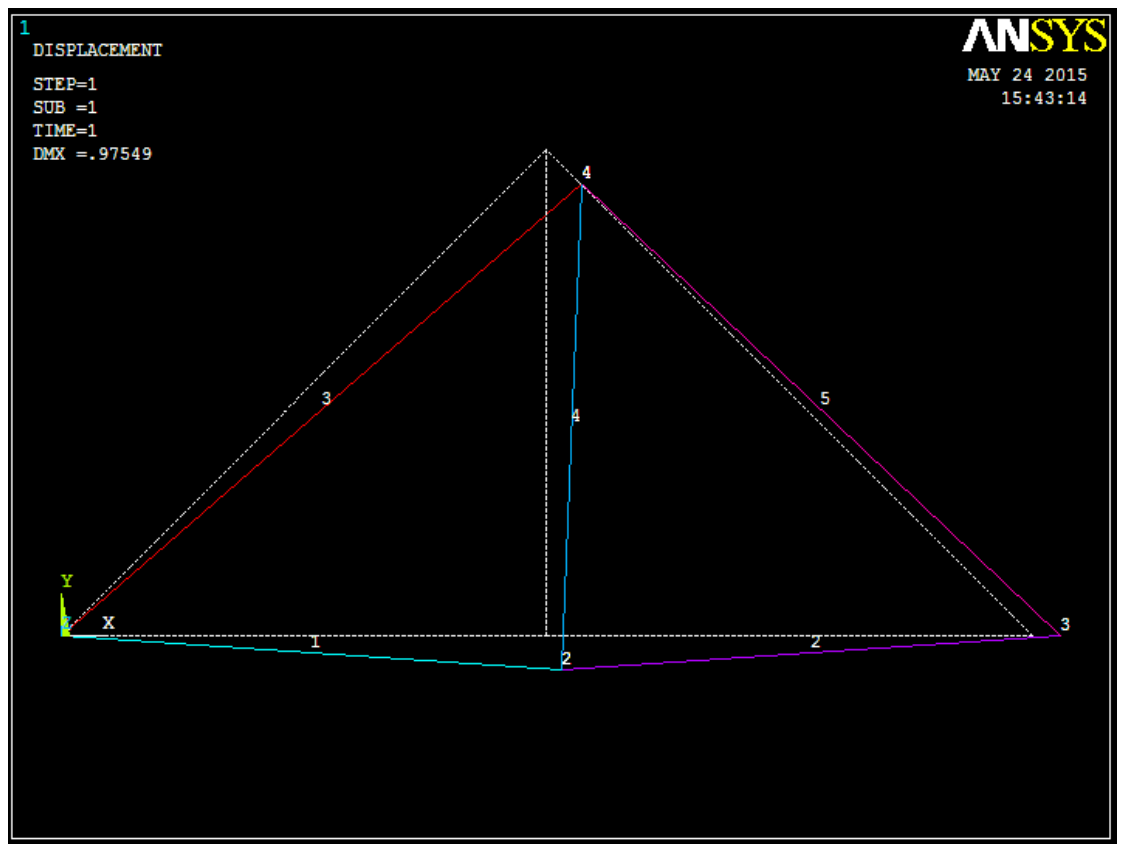

Obr. 5.8 deformovaná sústava v ANSYSe

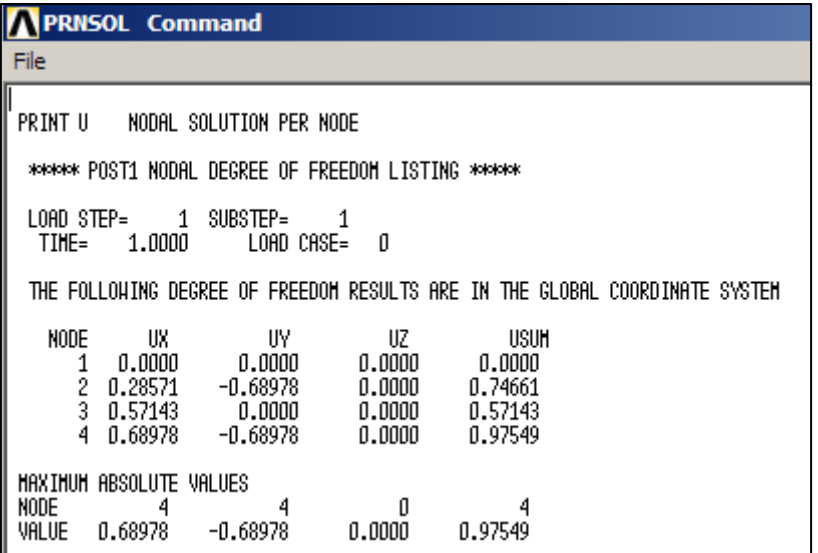

Obr. 5.9 uzlové posuvy získané v ANSYSe

| <b>PRRSOL</b> Command                                                                  |                                                       |                                                                   |  |  |  |  |  |
|----------------------------------------------------------------------------------------|-------------------------------------------------------|-------------------------------------------------------------------|--|--|--|--|--|
| File                                                                                   |                                                       |                                                                   |  |  |  |  |  |
| PRINT REACTION SOLUTIONS PER NODE<br>***** POST1 TOTAL REACTION SOLUTION LISTING ***** |                                                       |                                                                   |  |  |  |  |  |
|                                                                                        | LOAD STEP= 1 SUBSTEP=<br>LOAD CASE= 0<br>TIME= 1.0000 |                                                                   |  |  |  |  |  |
|                                                                                        |                                                       | THE FOLLOWING X,Y,Z SOLUTIONS ARE IN THE GLOBAL COORDINATE SYSTEM |  |  |  |  |  |
| NODE<br>FX.<br>1<br>$\frac{2}{3}$<br>4                                                 | FY.<br>$-30000$ . $-0.80498E-11$ $0.0000$<br>30000.   | FZ.<br>0.0000<br>0.0000<br>0.0000                                 |  |  |  |  |  |
| TOTAL VALUES<br>Value<br>-30000.                                                       | 30000.                                                | 0.0000                                                            |  |  |  |  |  |

Obr. 5.10 reakcie

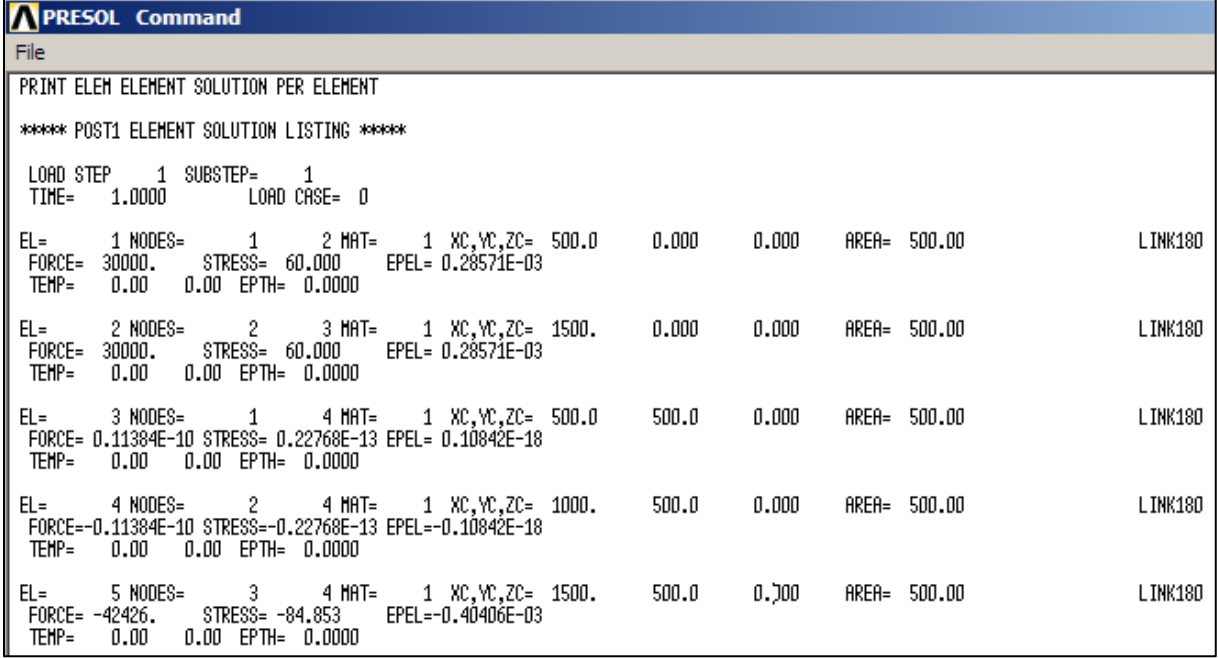

Obr. 5.11 výsledky pre prúty v ANSYSe

Tab. 5.1 porovnanie uzlových posuvov

| uzol           | <b>GUI</b>        | <b>ANSYS</b>      |                   |                   |  |  |
|----------------|-------------------|-------------------|-------------------|-------------------|--|--|
|                | $\mathbf{u}$ [mm] | $\mathbf{v}$ [mm] | $\mathbf{u}$ [mm] | $\mathbf{v}$ [mm] |  |  |
|                |                   |                   |                   |                   |  |  |
| $\overline{2}$ | 0,286             | $-0,690$          | 0,286             | $-0,690$          |  |  |
| 3              | 0,571             |                   | 0,571             |                   |  |  |
|                | 0,690             | $-0,690$          | 0,690             | $-0,690$          |  |  |

## Tab 5.2 porovnanie normálových síl a napätí

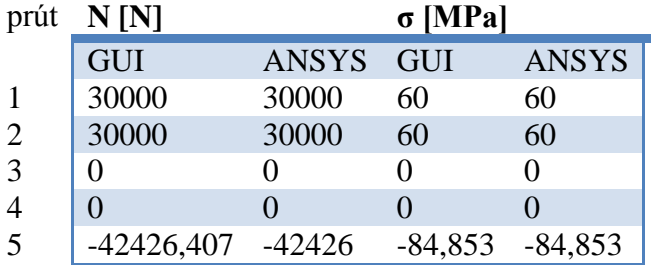

# **6. Záver**

Cieľom tejto bakalárskej práce bolo primárne naprogramovať algoritmus pre riešenie rovinných a priestorových prútových sústav. Výsledky mali byť overené v programe ANSYS. Hlavným cieľom bolo dosiahnuť zhodu vo výsledkoch, v tomto prípade deformácii a napätosti prútovej sústavy. Táto zhoda bola dosiahnutá pre prípad rovinný aj priestorový, ako dokladajú výstupy z oboch programov. Vzhľadom na to, že oba spôsoby riešenia v sebe obsahujú v zásade rovnaký algoritmus pre riešenie a prvok siete je v oboch prípadoch vlastne prút, a teda diskretizácia je pre program v Pythone a ANSYSe rovnaká, sa táto zhoda v prípadne vylúčenia hrubej chyby pri zostavovaní algoritmu v jazyku Python dala očakávať. Zhoda je obmedzená len počtom platných desatinných miest. Ďalej bol v úvode práce uvedený základný prehľad voľne, prípadne komerčne dostupného dostupného software pre vedecké a inžinierske výpočty. MKP sa ukazuje ako prostriedok pre rýche riešenie deformácie a napätosti prútových sústav, vhodný k naprogramovaniu na počítači. Prútové sústavy sú pritom veľmi jednoduchý výpočtový model a skutočná sila MKP spočíva hlavne v riešení zložitých úloh analyticky len veľmi obmedzene riešiteňých alebo vôbec neriešiteňých. Bohužiaľ sa mi však nepodarilo stihnúť naprogramovať algoritmus pre riešenie sústav prútových telies s tuhými styčníkmi, kde by sa bral do úvahy aj ohybový moment a ani vytvoriť plne funkčný .exe súbor s grafickým uživateľským rozhraním.

# **Zdroje**

[1] JANÍČEK, Přemysl. Mechanika těles: pružnost a pevnost I. 3., přeprac. vyd., V Akademickém nakladatelství CERM 1. Brno: Akademické nakladatelství CERM, 2004, 287 s. ISBN 80-214-2592-x.

[2] FLORIAN, Zdeněk, Emanuel ONDRÁČEK a Karel PŘIKRYL. Mechanika těles: statika. Vyd. 7., V Akademickém nakladatelství CERM 2. Brno: Akademické nakladatelství CERM, 2007, 182 s. ISBN 978-80-214-3440-0.

[3] SHIGLEY, Joseph Edward, Charles R MISCHKE a Richard G BUDYNAS.Konstruování strojních součástí. 1. vyd. Editor Miloš Vlk. Překlad Martin Hartl. V Brně: VUTIUM, 2010, xxv, 1159 s. Překlady vysokoškolských učebnic. ISBN 978-80-214-2629-0.

[4] FERREIRA, A. MATLAB codes for finite element analysis: solids and structures. Dordrecht: Springer Science & Business Media, c2009, ix, 235 p. Solid mechanics and its applications, 157. ISBN 1402092008-.

[5] PETRUŠKA, Jindřich. MKP v inženýrských výpočtech [ elektronická skripta ]. [cit. 2015-05-24]. Plný text dostupný z : http://www.umt.fme.vutbr.cz/img/fckeditor/file/opory/RIV/MKP2011.pdf

[6] Copyleft. [online]. 24.5.2015 [cit. 2015-05-24]. Dostupné z: http://cs.wikipedia.org/wiki/Copyleft

[7] Co je to svobodný software?. [online]. 21.12.2014 [cit. 2015-05-24]. Dostupné z: http://www.gnu.org/philosophy/free-sw.cs.html

[8] Svobodný software. [online]. 25. 4. 2015 [cit. 2015-05-24]. Dostupné z: http://cs.wikipedia.org/wiki/Svobodn%C3%BD\_software

[9] Open Source software. Root.cz. [online]. [cit. 2015-05-24]. Dostupné z: http://www.root.cz/specialy/licence/open-source-software

[10] Tzv. proprietární software. Root.cz. [online]. [cit. 2015-05-24]. Dostupné z: http://www.root.cz/specialy/licence/tzv-proprietarni-software

[11] GNU General Public License. Wikipedia, the free encyclopedia. [online]. 13. 4. 2015 [cit. 2015-05-24]. Dostupné z:http://cs.wikipedia.org/wiki/GNU\_General\_Public\_License#Dr.C5.BEitel.C3.A9\_autorsk.C 3.BDch\_pr.C3.A1v

[12] List of finite element software packages. Wikipedia, the free encyclopedia [online]. 7.5.2015 [cit. 2015-05-24]. Dostupné z: http://en.wikipedia.org/wiki/List\_of\_finite\_element\_software\_packages

[13] FEBio Software Suite. febio.org [online]. [cit. 2015-05-24]. Dostupné z: http://febio.org

[14] AUTOR NEUVEDEN. febio.org [online]. [cit. 24.5.2015]. Dostupný na WWW: http://febio.org/preview/preview-gallery/#prettyPhoto/1/

[15] Calculix Review. iMechanica. [online]. [cit. 2015-05-24]. Dostupné z: http://imechanica.org/node/1628

[16] CALCULIX. calculix. [online]. [cit. 2015-05-24]. Dostupné z: http://www.calculix.de/

[17] AUTOR NEUVEDEN. [online]. [cit. 24.5.2015]. Dostupný na WWW: http://www.calculix.de/fw05lat.html

[18] Presentation of Code\_Aster. [online]. [cit. 2015-05-24]. Dostupné z: http://www.codeaster.org/V2/spip.php?rubrique18

[19] Code Aster. Wikipedia, the free encyclopedia. [online]. [cit. 2015-05-24]. Dostupné z: http://en.wikipedia.org/wiki/Code\_Aster

[20] OOFEM – program pro výpočty metodou konečných prvků. volně šiřitelný program pro řešení multifyzikálních problémů metodou konečných prvků. [online]. [cit. 2015-05-24]. Dostupné z: http://www.oofem.org/cz/oofem.html

[21] http://www.oofem.org/cz/gallery/gallery.html. volně šiřitelný program pro řešení multifyzikálních problémů metodou konečných prvků. [online]. [cit. 2015-05-24]. Dostupné z: http://www.oofem.org/gallery/screenshots/koyna.dam.gif

[22] Z88AURORA. [online]. [cit. 2015-05-24]. Dostupné z: http://en.z88.de/z88aurora/#

[23] Postprocessor Z88 V14. Wikipedia, the free encyclopedia. [online]. [cit. 2015-05-24]. Dostupné z:

http://en.wikipedia.org/wiki/Z88\_FEM\_software#/media/File:Programsnapshot\_Postprocesso r\_Z88\_V14.png

[24] Pyplot tutorial. [online]. [cit. 2015-05-24]. Dostupné z: http://matplotlib.org/users/pyplot\_tutorial.html

[25] pylab\_examples example code: quiver\_demo.py. [online]. [cit. 2015-05-24]. Dostupné z: http://matplotlib.org/examples/pylab\_examples/quiver\_demo.html

[26] Anaconda. Continuum documentation. [online]. [cit. 2015-05-24]. Dostupné z: http://docs.continuum.io/anaconda/

[27] GNU Octave. GNU Octave. [online]. [cit. 2015-05-24]. Dostupné z: http://www.gnu.org/software/octave/

[28] About Scilab. Scilab. [online]. [cit. 2015-05-24]. Dostupné z: http://www.scilab.org/scilab/about

[29] Graphics. Scilab. [online]. [cit. 2015-05-24]. Dostupné z: http://www.scilab.org/scilab/gallery/graphics

[30] List of finite element software packages. Wikipedia, the free encyclopedia. [online]. [cit. 2015-05-24]. Dostupné z: http://en.wikipedia.org/wiki/List\_of\_finite\_element\_software\_packages

[31] ANSYS - Simulation Driven Product Development. [online]. [cit. 2015-05-24]. Dostupné z: http://www.ansys.com/

[32] Wilde Analysis. [online]. [cit. 2015-05-24]. Dostupné z: http://wildeanalysis.co.uk/system/photos/178/original/ANSYS\_Multiphysics\_User\_Environm ent.jpg?1271162613

[33] Nastran. Wikipedia, the free encyclopedia. [online]. 24.5.2015 [cit. 2015-05-24]. Dostupné z: http://en.wikipedia.org/wiki/Nastran

[34] MSC Nastran Multidisciplinary Structural Analysis. [online]. [cit. 2015-05-24]. Dostupné z: http://www.mscsoftware.com/product/msc-nastran

[35] NEi Nastran Finite Element Analysis and Simulation Software. NEi Nastran. [online]. [cit. 2015-05-24]. Dostupné z: http://www.nenastran.com/nei-nastran.php

[36] Example of NEi Nastran analysis result.Wikipedia, the free encyclopedia. [online]. [cit. 2015-05-24]. Dostupné z: http://en.wikipedia.org/wiki/NEi\_Nastran#/media/File:Noraneng.JPG

[37] Finite Element Analysis Software. Structural Analysis and Design Software. [online]. [cit. 2015-05-24]. Dostupné z: https://www.dlubal.com/cz/rfem-5xx.aspx

[38] Finite Element Analysis Software. Structural Analysis and Design Software. [online]. [cit. 2015-05-24]. Dostupné z: https://www.dlubal.com/netgenium/files/141517.jpg

[39] Carlos Felippa. . Introduction to Finite Element Methods. [online]. [cit. 2015-05-25]. Dostupné z:http://www.colorado.edu/engineering/cas/courses.d/IFEM.d/

[40] SEDLÁČEK, R. Staticky neurčité prutové soustavy. Brno: Vysoké učení technické v Brně, Fakulta strojního inženýrství, 2012. 66 s. Vedoucí bakalářské práce Ing. Zdeněk Florian, CSc..

# **Zoznam príloh:**

Na CD:

- skript 2DprutoveSustavy.py
- skript 3DprutoveSustavy.py
- skript 2DprutoveSustavyGUI.py